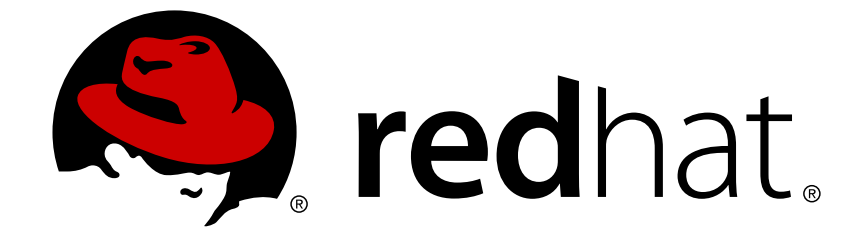

# **Red Hat JBoss A-MQ 6.1**

# **Connection Reference**

A reference for all of the options for creating connections to a broker

A reference for all of the options for creating connections to a broker

JBoss A-MQ Docs Team Content Services fuse-docs-support@redhat.com

### **Legal Notice**

Copyright © 2014 Red Hat.

The text of and illustrations in this document are licensed by Red Hat under a Creative Commons Attribution–Share Alike 3.0 Unported license ("CC-BY-SA"). An explanation of CC-BY-SA is available at

http://creativecommons.org/licenses/by-sa/3.0/

. In accordance with CC-BY-SA, if you distribute this document or an adaptation of it, you must provide the URL for the original version.

Red Hat, as the licensor of this document, waives the right to enforce, and agrees not to assert, Section 4d of CC-BY-SA to the fullest extent permitted by applicable law.

Red Hat, Red Hat Enterprise Linux, the Shadowman logo, JBoss, OpenShift, Fedora, the Infinity logo, and RHCE are trademarks of Red Hat, Inc., registered in the United States and other countries.

Linux ® is the registered trademark of Linus Torvalds in the United States and other countries.

Java ® is a registered trademark of Oracle and/or its affiliates.

XFS ® is a trademark of Silicon Graphics International Corp. or its subsidiaries in the United States and/or other countries.

MySQL ® is a registered trademark of MySQL AB in the United States, the European Union and other countries.

Node.js ® is an official trademark of Joyent. Red Hat Software Collections is not formally related to or endorsed by the official Joyent Node.js open source or commercial project.

The OpenStack ® Word Mark and OpenStack logo are either registered trademarks/service marks or trademarks/service marks of the OpenStack Foundation, in the United States and other countries and are used with the OpenStack Foundation's permission. We are not affiliated with, endorsed or sponsored by the OpenStack Foundation, or the OpenStack community.

All other trademarks are the property of their respective owners.

### **Abstract**

Red Hat JBoss A-MQ supports a number of different wire protocols and message formats. In addition, it overlays reconnection logic and discovery logic over these options. This guide provides a quick reference for understanding how to configure connections between brokers, clients, and other brokers.

# **Table of Contents**

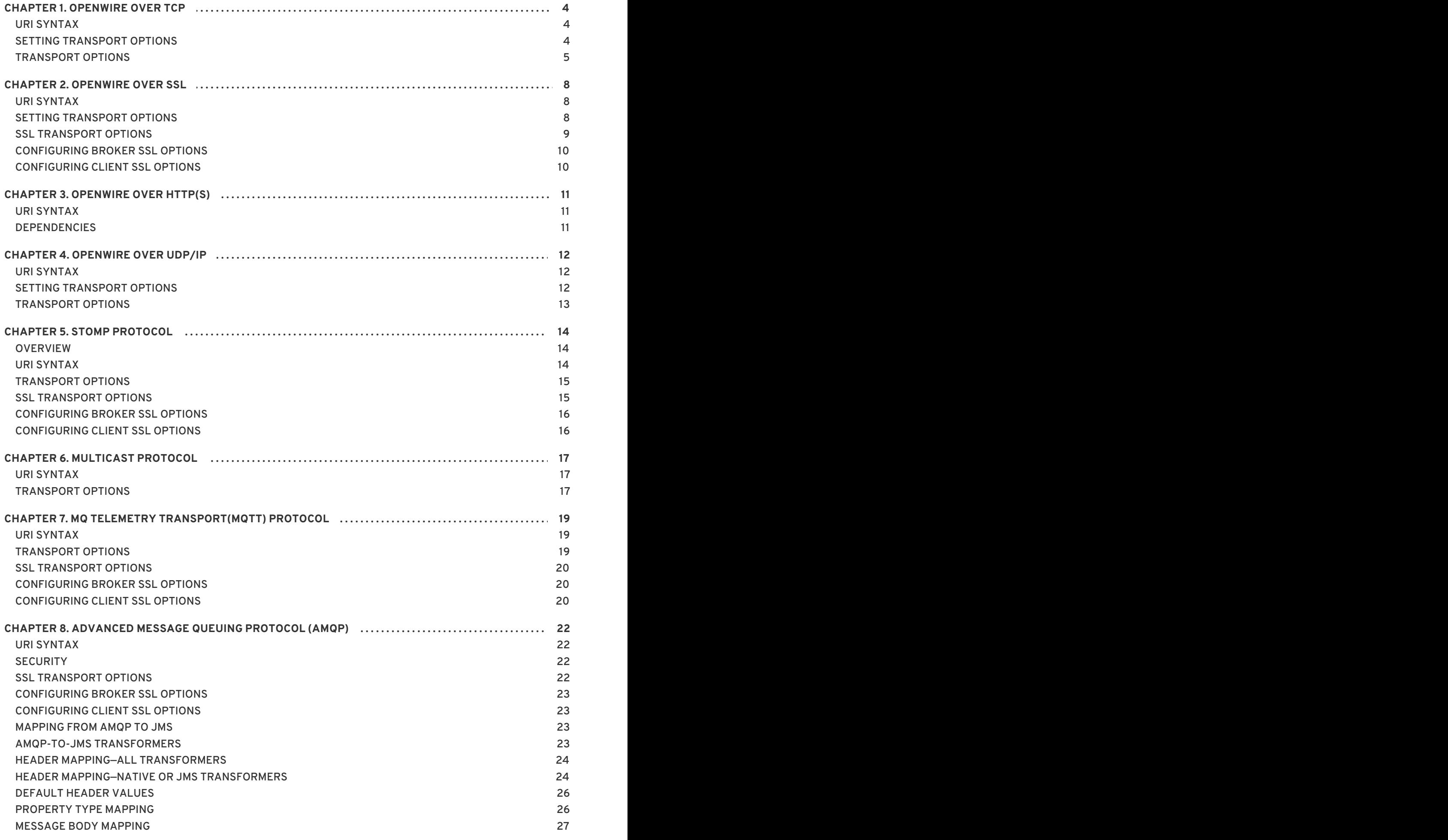

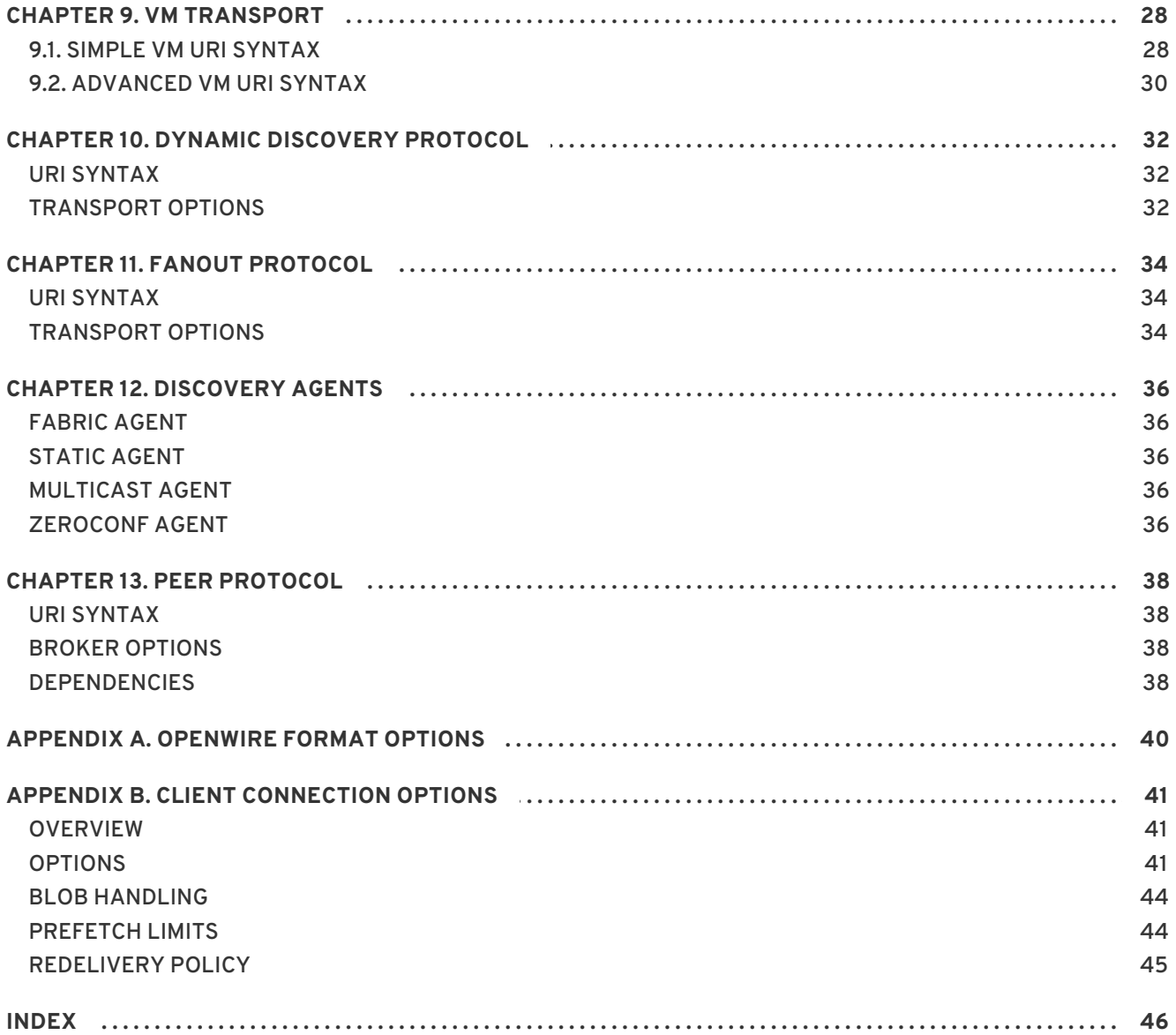

# **CHAPTER 1. OPENWIRE OVER TCP**

### <span id="page-7-1"></span><span id="page-7-0"></span>**URI SYNTAX**

A vanilla TCP URI has the syntax shown in Example 1.1, "Syntax for a vanilla TCP [Connection"](#page-7-3) .

<span id="page-7-3"></span>**Example 1.1. Syntax for a vanilla TCP Connection**

tcp://*Host*[:*Port*]?*transportOptions*

An NIO URI has the syntax shown in Example 1.2, "Syntax for NIO [Connection".](#page-7-4)

<span id="page-7-4"></span>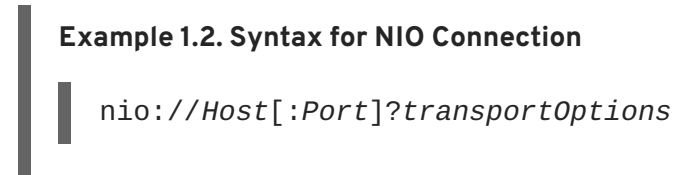

# <span id="page-7-2"></span>**SETTING TRANSPORT OPTIONS**

OpenWire transport options, *transportOptions*, are specified as a list of matrix parameters. How you specify the options to use differs between a client-side URI and a broker-side URI:

When using a URI to open a connection between a client and a broker, you just specify the name of the option as shown.

**Example 1.3. Setting an Option on a Client-Side TCP URI**

tcp://fusesource.com:61616?**trace=true**

When using a URI to open a broker listener socket, you prefix the option name with **transport.** as shown.

**Example 1.4. Specifying Transport Options for a Listener Socket**

tcp://fusesource.com:61616?**transport.trace=true**

When using a URI to open a broker connection socket, you just specify the name of the option as shown.

**Example 1.5. Setting an Option on a Client-Side TCP URI**

tcp://fusesource.com:61616?**trace=true**

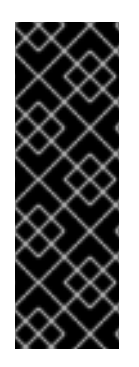

### **IMPORTANT**

In XML configuration, you must escape the & symbol, replacing it with & amp; as shown.

### **Example 1.6. Transport Options in XML**

?*option*=*value*&*option*=*value*&...

# <span id="page-8-0"></span>**TRANSPORT OPTIONS**

Table 1.1, "TCP and NIO [Transport](#page-9-0) Options" shows the options supported by the TCP and the NIO URIs.

#### **Table 1.1. TCP and NIO Transport Options**

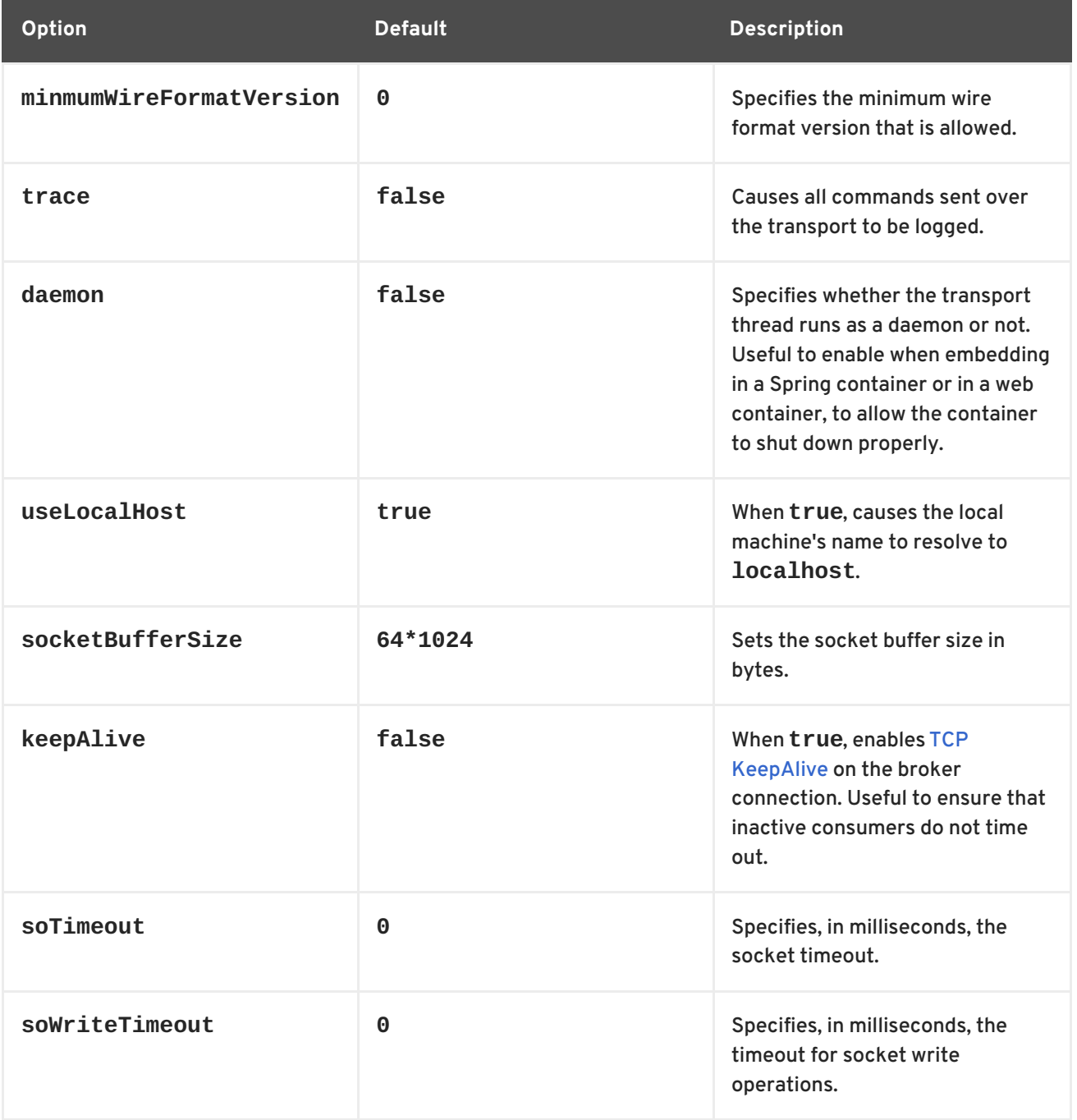

<span id="page-9-0"></span>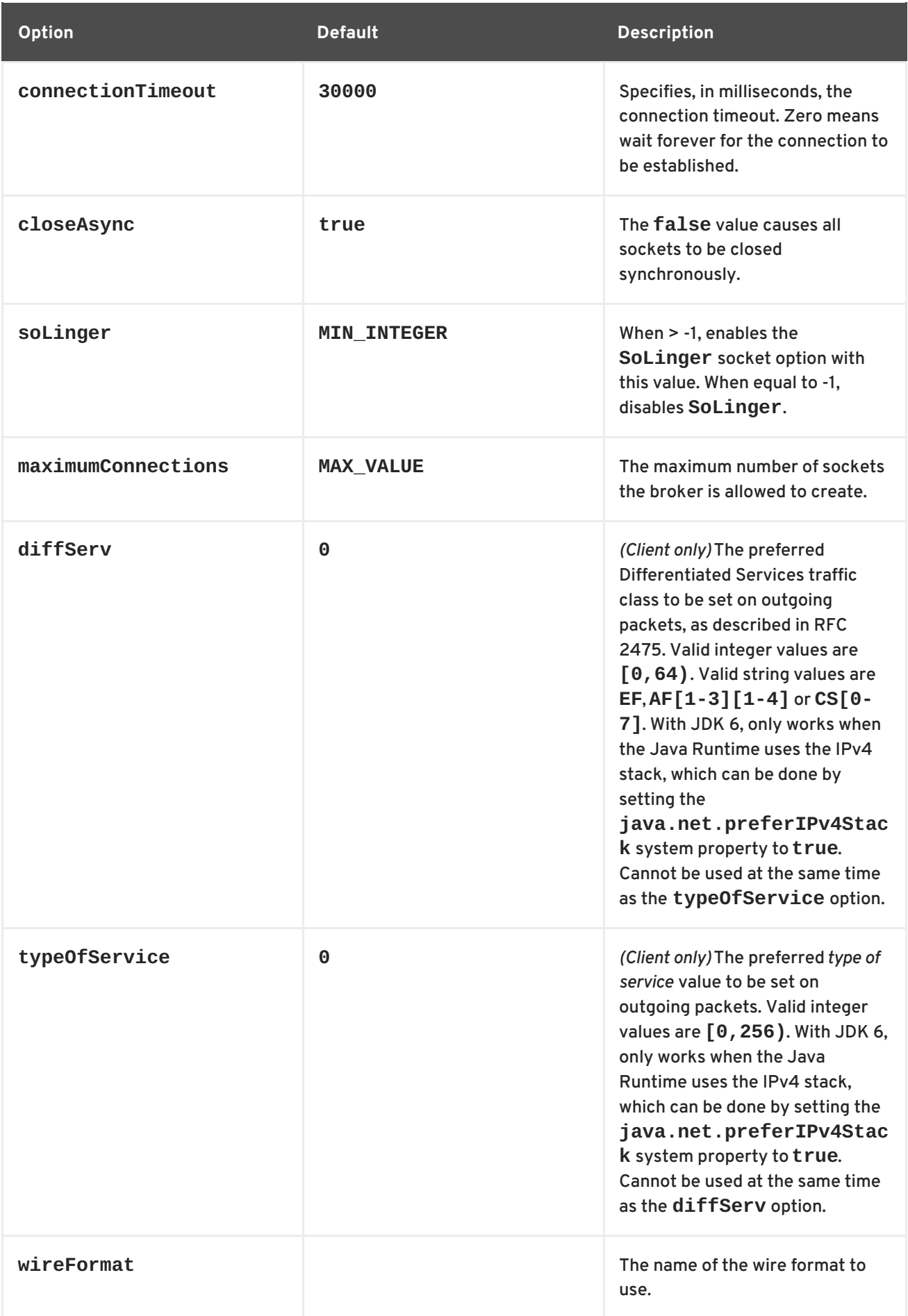

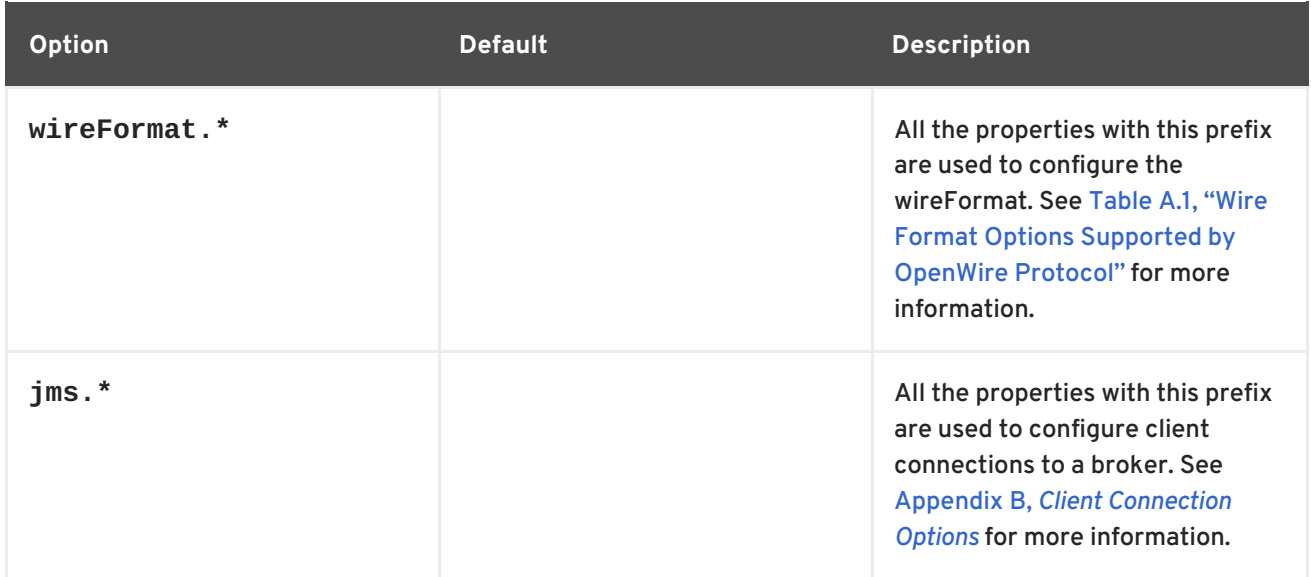

# **CHAPTER 2. OPENWIRE OVER SSL**

### <span id="page-11-1"></span><span id="page-11-0"></span>**URI SYNTAX**

A vanilla SSL URI has the syntax shown in Example 2.1, "Syntax for a vanilla SSL [Connection"](#page-11-3) .

<span id="page-11-3"></span>**Example 2.1. Syntax for a vanilla SSL Connection**

ssl://*Host*[:*Port*]?*transportOptions*

An SSL URI for using NIO has the syntax shown in Example 2.2, "Syntax for NIO [Connection"](#page-11-4).

<span id="page-11-4"></span>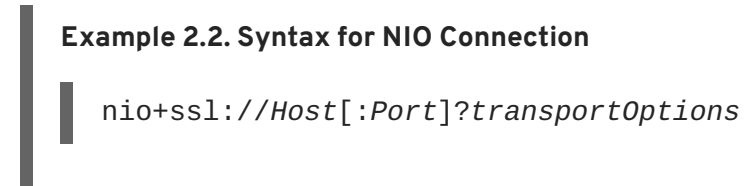

# <span id="page-11-2"></span>**SETTING TRANSPORT OPTIONS**

OpenWire transport options, *transportOptions*, are specified as a list of matrix parameters. How you specify the options to use differs between a client-side URI and a broker-side URI:

When using a URI to open a connection between a client and a broker, you just specify the name of the option as shown.

**Example 2.3. Setting an Option on a Client-Side TCP URI**

tcp://fusesource.com:61616?**trace=true**

When using a URI to open a broker listener socket, you prefix the option name with **transport.** as shown.

**Example 2.4. Specifying Transport Options for a Listener Socket**

tcp://fusesource.com:61616?**transport.trace=true**

When using a URI to open a broker connection socket, you just specify the name of the option as shown.

**Example 2.5. Setting an Option on a Client-Side TCP URI**

tcp://fusesource.com:61616?**trace=true**

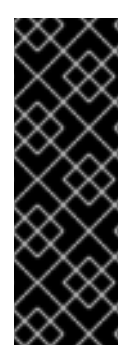

### **IMPORTANT**

In XML configuration, you must escape the & symbol, replacing it with & amp; as shown.

### **Example 2.6. Transport Options in XML**

?*option=value&option=value&...* 

# <span id="page-12-0"></span>**SSL TRANSPORT OPTIONS**

In addition to the options supported by the [non-secure](#page-9-0) TCP/NIO transport listed in Table 1.1, "TCP and NIO Transport Options", the SSL transport also supports the options for configuring the **[SSLServerSocket](#page-12-1)** created for the connection. These options are listed in Table 2.1, "SSL Transport Options".

### <span id="page-12-1"></span>**Table 2.1. SSL Transport Options**

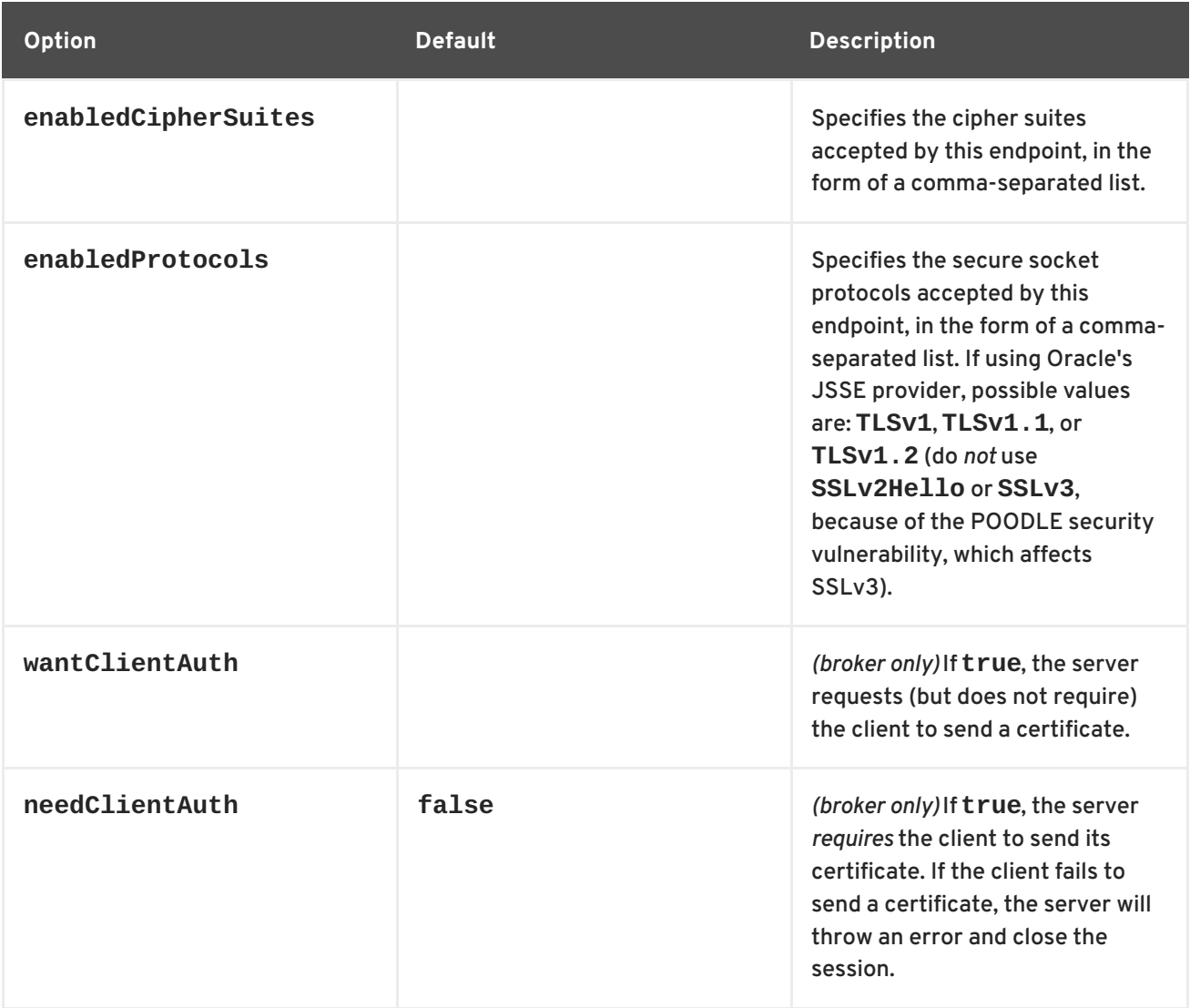

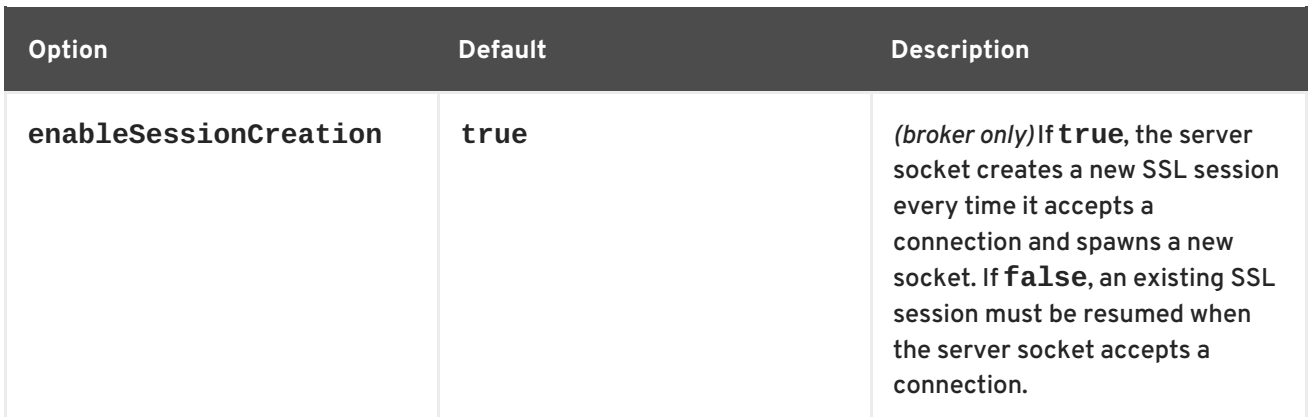

### **WARNING**

If you are planning to enable SSL/TLS security, you must ensure that you explicitly disable the SSLv3 protocol, in order to safeguard against the Poodle vulnerability [\(CVE-2014-3566\).](https://access.redhat.com/articles/1232123) For more details, see Disabling SSLv3 in JBoss Fuse 6.x and JBoss A-MQ 6.x.

# <span id="page-13-0"></span>**CONFIGURING BROKER SSL OPTIONS**

On the broker side, you must specify an SSL transport option using the syntax **transport.***OptionName*. For example, to enable an OpenWire SSL port on a broker, you would add the following transport element:

```
<transportConnector name="ssl" uri="ssl:localhost:61617?
transport.enabledProtocols=TLSv1,TLSv1.1,TLSv1.2" />
```
### **TIP**

Remember, if you are specifying more than one option in the context of XML, you need to escape the ampersand, &, between options as &.

### <span id="page-13-1"></span>**CONFIGURING CLIENT SSL OPTIONS**

On the client side, you must specify an SSL transport option using the syntax **socket.***OptionName*. For example, to connect to an OpenWire SSL port, you would use a URL like the following:

ssl:localhost:61617?socket.enabledProtocols=TLSv1,TLSv1.1,TLSv1.2

# **CHAPTER 3. OPENWIRE OVER HTTP(S)**

### <span id="page-14-1"></span><span id="page-14-0"></span>**URI SYNTAX**

An HTTP URI has the syntax shown in Example 3.1, "Syntax for an HTTP [Connection"](#page-14-3) .

<span id="page-14-3"></span>**Example 3.1. Syntax for an HTTP Connection**

tcp://*Host*[:*Port*]

An HTTPS URI has the syntax shown in Example 3.2, "Syntax for an HTTPS [Connection"](#page-14-4) .

<span id="page-14-4"></span>**Example 3.2. Syntax for an HTTPS Connection**

https://*Host*[:*Port*]

### <span id="page-14-2"></span>**DEPENDENCIES**

To use the HTTP(S) transport requires that the following JARs from the **lib/optional** folder are included on the classpath:

- **activemq-http-x.x.x.jar**
- **xstream-x.x.x.jar**
- **commons-logging-x.x.x.jar**
- **commons-codec-x.x.x.jar**
- **httpcore-x.x.x.jar**
- **httpclient-x.x.x.jar**

# **CHAPTER 4. OPENWIRE OVER UDP/IP**

# <span id="page-15-1"></span><span id="page-15-0"></span>**URI SYNTAX**

A UDP URI has the syntax shown in Example 4.1, "Syntax for a UDP [Connection"](#page-15-3) .

<span id="page-15-3"></span>**Example 4.1. Syntax for a UDP Connection**

udp://*Host*[:*Port*]?*transportOptions*

# <span id="page-15-2"></span>**SETTING TRANSPORT OPTIONS**

OpenWire transport options, *transportOptions*, are specified as a list of matrix parameters. How you specify the options to use differs between a client-side URI and a broker-side URI:

When using a URI to open a connection between a client and a broker, you just specify the name of the option as shown.

**Example 4.2. Setting an Option on a Client-Side TCP URI**

tcp://fusesource.com:61616?**trace=true**

When using a URI to open a broker listener socket, you prefix the option name with **transport.** as shown.

**Example 4.3. Specifying Transport Options for a Listener Socket**

tcp://fusesource.com:61616?**transport.trace=true**

When using a URI to open a broker connection socket, you just specify the name of the option as shown.

**Example 4.4. Setting an Option on a Client-Side TCP URI**

tcp://fusesource.com:61616?**trace=true**

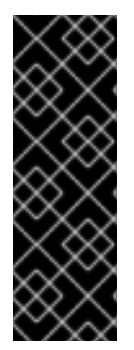

### **IMPORTANT**

In XML configuration, you must escape the & symbol, replacing it with & amp; as shown.

**Example 4.5. Transport Options in XML**

?*option=value*& *option=value*& ...

# <span id="page-16-0"></span>**TRANSPORT OPTIONS**

The UDP transport supports the options listed in Table 4.1, "UDP [Transport](#page-16-1) Options".

### <span id="page-16-1"></span>**Table 4.1. UDP Transport Options**

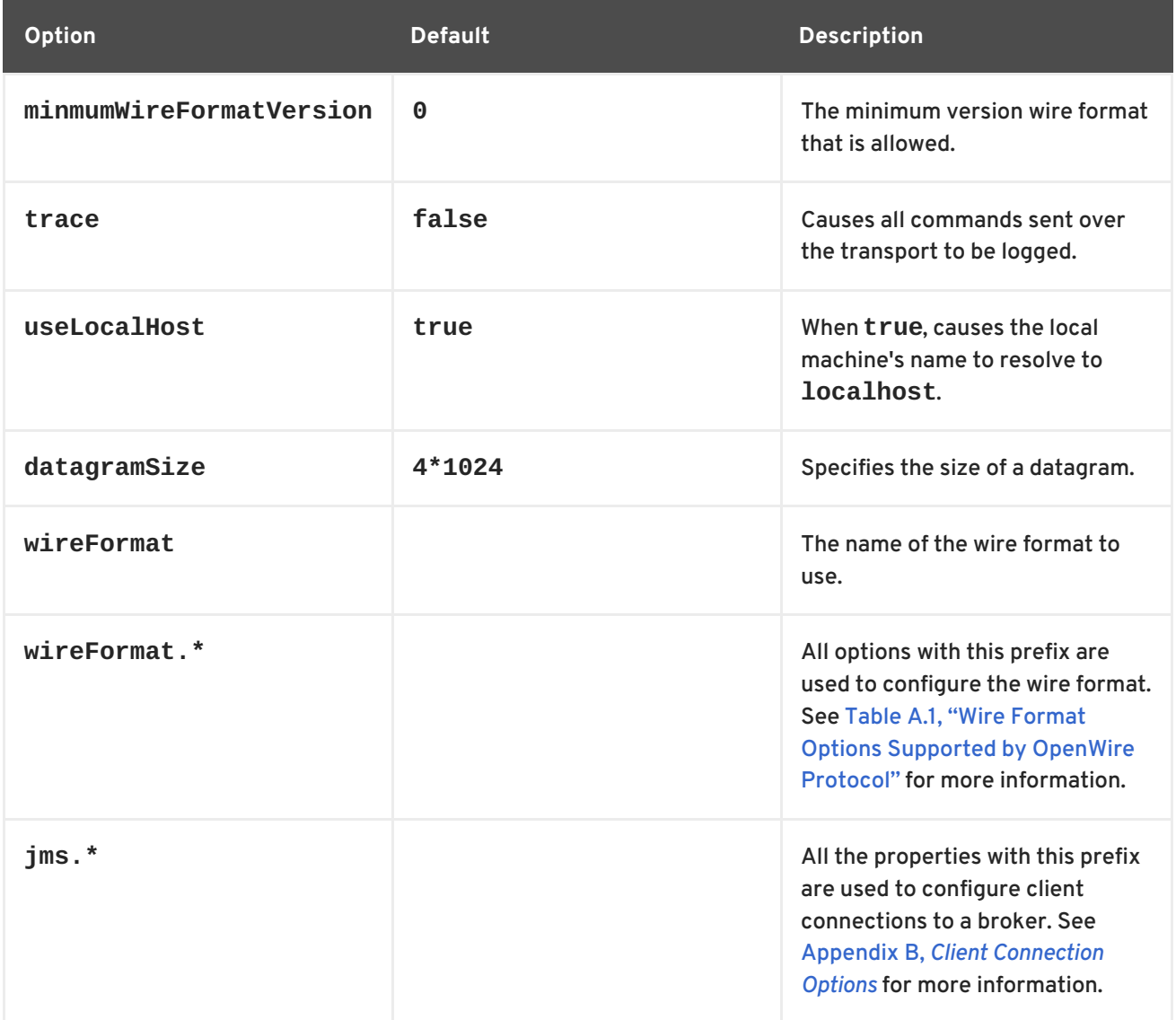

# **CHAPTER 5. STOMP PROTOCOL**

#### <span id="page-17-0"></span>**Abstract**

The Stomp protocol is a simplified messaging protocol that is specially designed for implementing clients using scripting languages. This chapter provides a brief introduction to the protocol.

### <span id="page-17-1"></span>**OVERVIEW**

The Stomp protocol is a simplified messaging protocol that is being developed as an open source project [\(http://stomp.codehaus.org/\)](http://stomp.codehaus.org/). The advantage of the stomp protocol is that you can easily improvise a messaging client—even when a specific client API is not available—because the protocol is so simple.

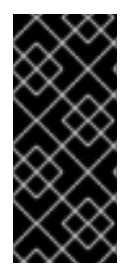

### **IMPORTANT**

Apache ActiveMQ implements the Stomp v1.1 specification, except for the treatment of spaces that appear at the beginning or end of message header keys. The ActiveMQ implementation of Stomp trims leading and trailing spaces in message header keys (but preserves leading and trailing spaces in the header values). This behaviour is liable to change in a future release.

### <span id="page-17-2"></span>**URI SYNTAX**

[Example](#page-17-3) 5.1, "Vanilla Stop URI" shows the syntax for a vanilla Stomp connection.

<span id="page-17-3"></span>**Example 5.1. Vanilla Stop URI**

stomp://*Host*:[*Port*]?*transportOptions*

An NIO URI has the syntax shown in Example 5.2, "Syntax for Stomp+NIO [Connection"](#page-17-4) .

<span id="page-17-4"></span>**Example 5.2. Syntax for Stomp+NIO Connection**

stomp+nio://*Host*[:*Port*]?*transportOptions*

A secure Stomp URI has the syntax shown in Example 5.3, "Syntax for a Stomp SSL [Connection"](#page-17-5) .

<span id="page-17-5"></span>**Example 5.3. Syntax for a Stomp SSL Connection**

stomp+ssl://*Host*[:*Port*]?*transportOptions*

A secure Stomp+NIO URI has the syntax shown in Example 5.4, "Syntax for a Stomp+NIO SSL [Connection".](#page-17-6)

<span id="page-17-6"></span>**Example 5.4. Syntax for a Stomp+NIO SSL Connection**

stomp+nio+ssl://*Host*[:*Port*]?*transportOptions*

# <span id="page-18-0"></span>**TRANSPORT OPTIONS**

The Stomp protocol supports the following transport options:

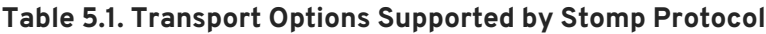

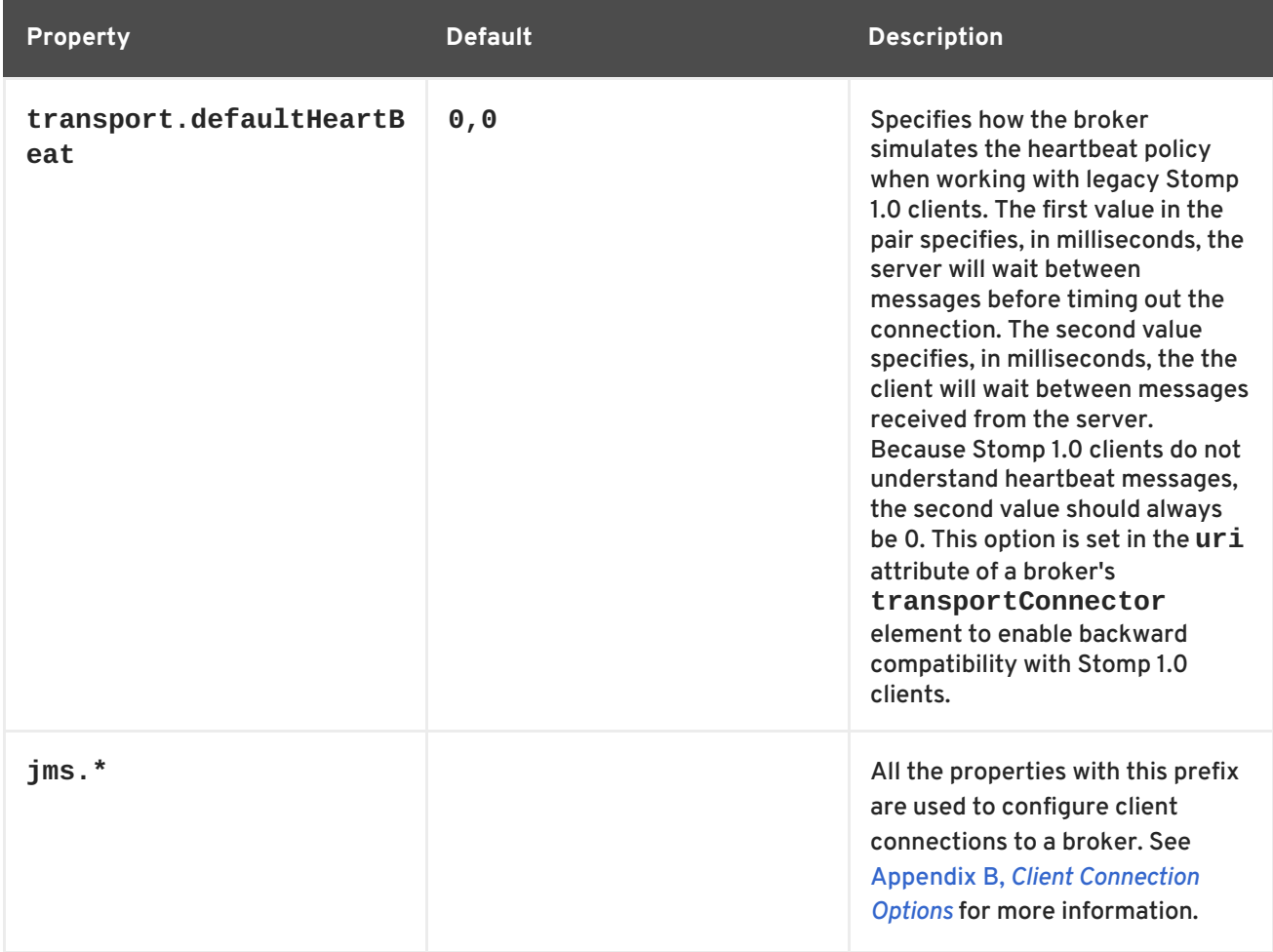

### <span id="page-18-1"></span>**SSL TRANSPORT OPTIONS**

In addition to the options supported by the non-secure Stomp transports, the SSL transport also supports the options for configuring the **SSLServerSocket** created for the connection. These options are listed in Table 2.1, "SSL [Transport](#page-12-1) Options" .

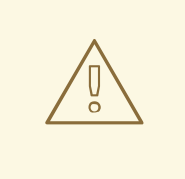

### **WARNING**

If you are planning to enable SSL/TLS security, you must ensure that you explicitly disable the SSLv3 protocol, in order to safeguard against the Poodle vulnerability [\(CVE-2014-3566\).](https://access.redhat.com/articles/1232123) For more details, see Disabling SSLv3 in JBoss Fuse 6.x and JBoss A-MQ 6.x.

# <span id="page-19-0"></span>**CONFIGURING BROKER SSL OPTIONS**

On the broker side, you must specify an SSL transport option using the syntax **transport.***OptionName*. For example, to enable a Stomp SSL port on a broker, you would add the following transport element:

```
<transportConnector name="stompssl" uri="stomp+ssl://localhost:61617?
transport.enabledProtocols=TLSv1,TLSv1.1,TLSv1.2" />
```
### **TIP**

Remember, if you are specifying more than one option in the context of XML, you need to escape the ampersand, &, between options as &.

# <span id="page-19-1"></span>**CONFIGURING CLIENT SSL OPTIONS**

On the client side, you must specify an SSL transport option using the syntax **socket.***OptionName*. For example, to connect to a Stomp SSL port, you would use a URL like the following:

stomp+ssl://localhost:61617?socket.enabledProtocols=TLSv1,TLSv1.1,TLSv1.2

# **CHAPTER 6. MULTICAST PROTOCOL**

### <span id="page-20-0"></span>**Abstract**

Multicast is an unreliable protocol that allows clients to connect to brokers using IP multicast.

# <span id="page-20-1"></span>**URI SYNTAX**

Example 6.1, ["Multicast](#page-20-3) URI" shows the syntax for a Multicast connection.

### <span id="page-20-3"></span>**Example 6.1. Multicast URI**

multicast://*Host*:[*Port*]?*transportOptions*

# <span id="page-20-2"></span>**TRANSPORT OPTIONS**

The Multicast protocol supports the following transport options:

#### **Table 6.1. Transport Options Supported by Multicast Protocol**

<span id="page-20-4"></span>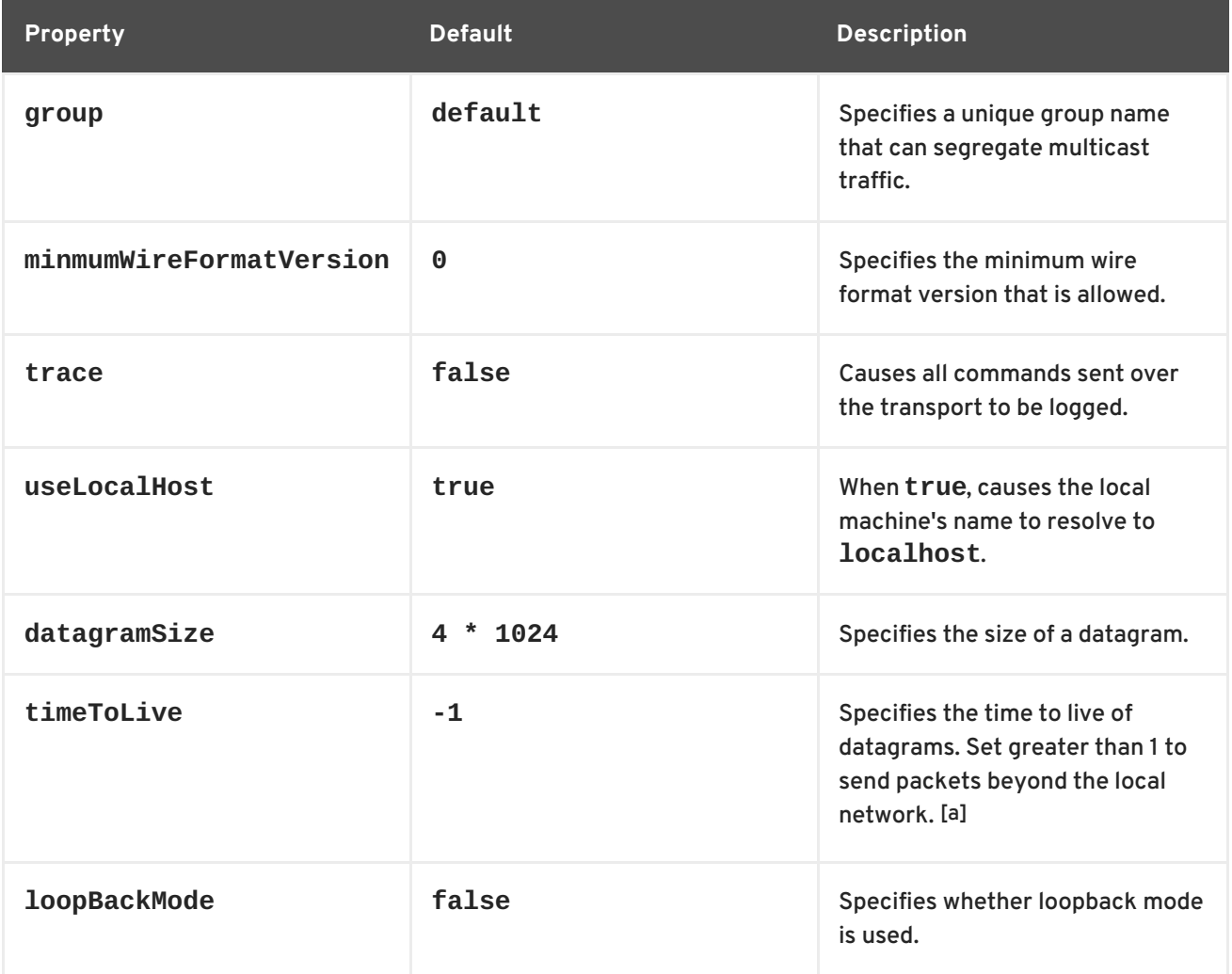

<span id="page-21-0"></span>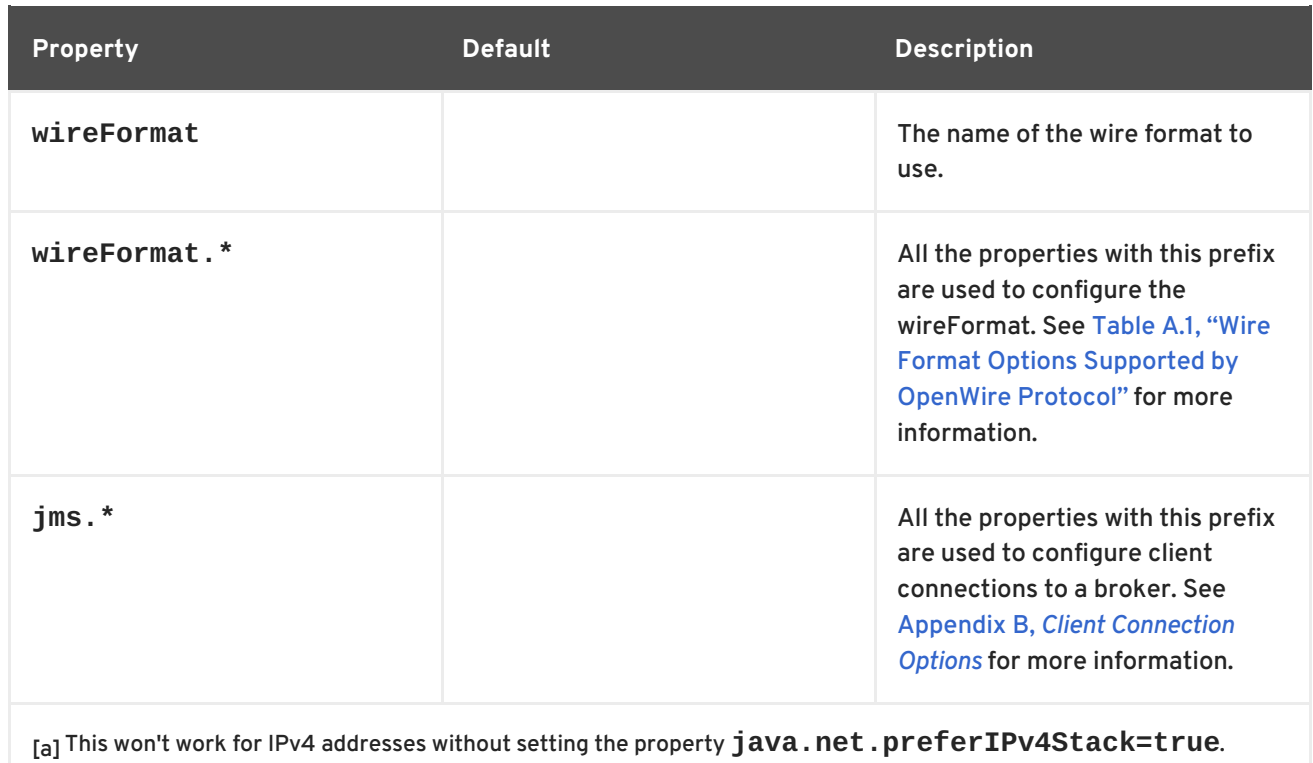

# <span id="page-22-0"></span>**CHAPTER 7. MQ TELEMETRY TRANSPORT(MQTT) PROTOCOL**

### **Abstract**

MQTT is a machine-to-machine (M2M)/"Internet of Things" connectivity protocol. It was designed as a lightweight publish/subscribe messaging transport.

# <span id="page-22-1"></span>**URI SYNTAX**

[Example](#page-22-3) 7.1, "MQTT URI" shows the syntax for an MQTT connection.

#### <span id="page-22-3"></span>**Example 7.1. MQTT URI**

mqtt://*Host*:[*Port*]?*transportOptions*

An NIO URI has the syntax shown in Example 7.2, "Syntax for MQTT+NIO [Connection"](#page-22-4) .

<span id="page-22-4"></span>**Example 7.2. Syntax for MQTT+NIO Connection**

mqtt+nio://*Host*[:*Port*]?*transportOptions*

A secure MQTT URI has the syntax shown in Example 7.3, "Syntax for an MQTT SSL [Connection"](#page-22-5) .

<span id="page-22-5"></span>**Example 7.3. Syntax for an MQTT SSL Connection**

mqtt+ssl://*Host*[:*Port*]?*transportOptions*

A secure MQTT+NIO URI has the syntax shown in Example 7.4, "Syntax for a MQTT+NIO SSL [Connection".](#page-22-6)

<span id="page-22-6"></span>**Example 7.4. Syntax for a MQTT+NIO SSL Connection**

mqtt+nio+ssl://*Host*[:*Port*]?*transportOptions*

### <span id="page-22-2"></span>**TRANSPORT OPTIONS**

The MQTT protocol supports the following transport options:

#### **Table 7.1. MQTT Transport Options**

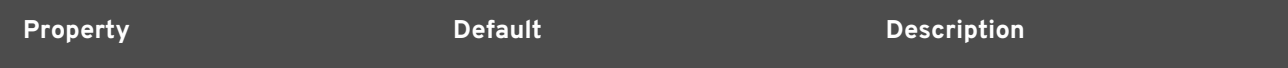

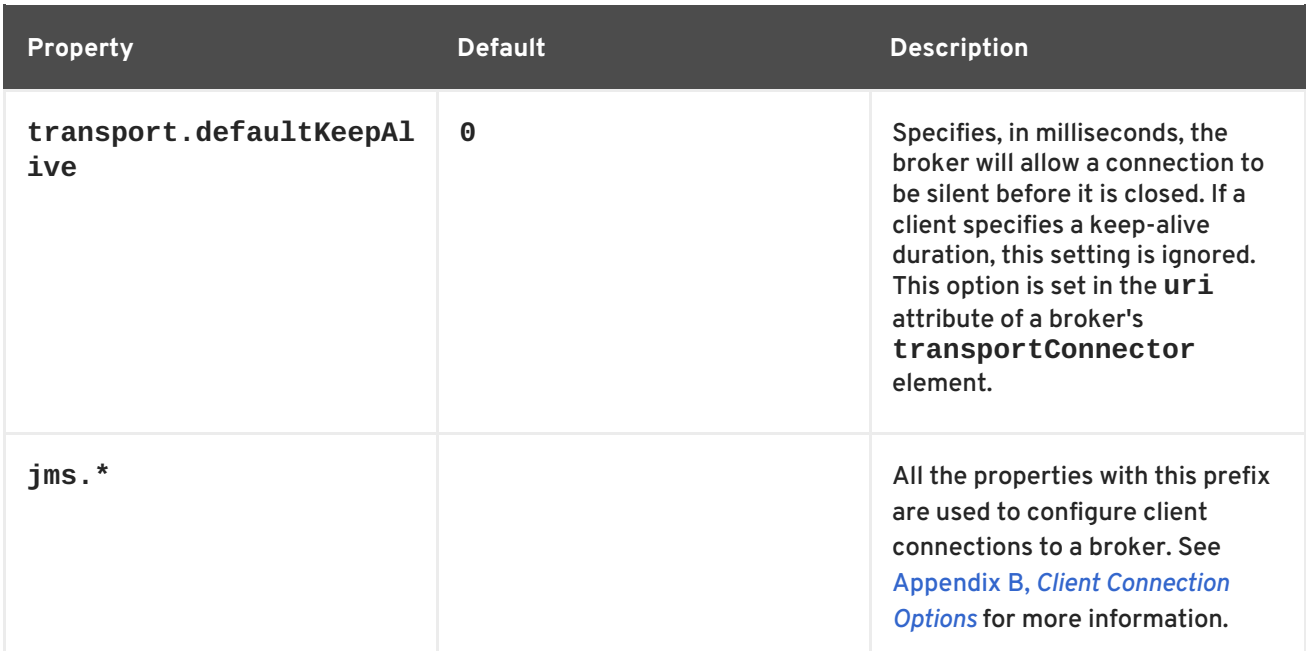

# <span id="page-23-0"></span>**SSL TRANSPORT OPTIONS**

In addition to the options supported by the non-secure MQTT transports, the SSL transport also supports the options for configuring the **SSLServerSocket** created for the connection. These options are listed in Table 2.1, "SSL [Transport](#page-12-1) Options" .

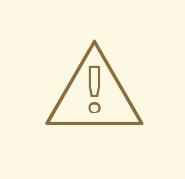

### **WARNING**

If you are planning to enable SSL/TLS security, you must ensure that you explicitly disable the SSLv3 protocol, in order to safeguard against the Poodle vulnerability [\(CVE-2014-3566\).](https://access.redhat.com/articles/1232123) For more details, see Disabling SSLv3 in JBoss Fuse 6.x and JBoss A-MQ 6.x.

### <span id="page-23-1"></span>**CONFIGURING BROKER SSL OPTIONS**

On the broker side, you must specify an SSL transport option using the syntax **transport.***OptionName*. For example, to enable an MQTT SSL port on a broker, you would add the following transport element:

```
<transportConnector name="mqttssl" uri="mqtt+ssl://localhost:61617?
transport.enabledProtocols=TLSv1,TLSv1.1,TLSv1.2" />
```
**TIP**

Remember, if you are specifying more than one option in the context of XML, you need to escape the ampersand, &, between options as &.

### <span id="page-23-2"></span>**CONFIGURING CLIENT SSL OPTIONS**

On the client side, you must specify an SSL transport option using the syntax **socket.***OptionName*. For example, to connect to a MQTT SSL port, you would use a URL like the following:

mqtt+ssl://localhost:61617?socket.enabledProtocols=TLSv1,TLSv1.1,TLSv1.2

ı

# <span id="page-25-0"></span>**CHAPTER 8. ADVANCED MESSAGE QUEUING PROTOCOL (AMQP)**

### **Abstract**

Oasis AMQP is an open standard application protocol for messaging. In contrast to JMS, AMQP standardizes the wire protocol, not the programming API, thus facilitating interoperability at the transport level.

### <span id="page-25-1"></span>**URI SYNTAX**

The URI syntax given here is valid only for specifying the endpoint in a transport connector element (broker endpoint).

A basic AMQP endpoint has the following URI syntax:

amqp://*Host*:[*Port*]?*transportOptions*

An AMQP endpoint with NIO support has the following syntax:

amqp+nio://*Host*:[*Port*]?*transportOptions*

A secure AMQP endpoint has the following URI syntax:

amqp+ssl://*Host*:[*Port*]?*transportOptions*

### <span id="page-25-2"></span>**SECURITY**

The AMQP adapter is fully integrated with Apache ActiveMQ security. This means that the broker accepts SASL (Simple Authentication and Security Layer) authentication and any authorization settings configured on the broker will be applied.

SSL security can also be enabled for AMQP. To enable SSL, configure the broker's **sslContext** element in the XML configuration and use the secure AMQP scheme, **amqp+ssl**, to define the AMQP URI in the broker's **transportConnector** element. For more details about SSL security, see the ["Security](https://access.redhat.com/documentation/en-US/Red_Hat_JBoss_A-MQ/6.1/html/Security_Guide/) Guide".

### <span id="page-25-3"></span>**SSL TRANSPORT OPTIONS**

In addition to the options supported by the non-secure AMQP transports, the SSL transport also supports the options for configuring the **SSLServerSocket** created for the connection. These options are listed in Table 2.1, "SSL [Transport](#page-12-1) Options" .

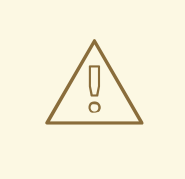

### **WARNING**

If you are planning to enable SSL/TLS security, you must ensure that you explicitly disable the SSLv3 protocol, in order to safeguard against the Poodle vulnerability [\(CVE-2014-3566\).](https://access.redhat.com/articles/1232123) For more details, see Disabling SSLv3 in JBoss Fuse 6.x and JBoss A-MQ 6.x.

# <span id="page-26-0"></span>**CONFIGURING BROKER SSL OPTIONS**

On the broker side, you must specify an SSL transport option using the syntax **transport.***OptionName*. For example, to enable an AMQP SSL port on a broker, you would add the following transport element:

```
<transportConnector name="amqpssl" uri="amqp+ssl://localhost:61617?
transport.enabledProtocols=TLSv1,TLSv1.1,TLSv1.2" />
```
### **TIP**

Remember, if you are specifying more than one option in the context of XML, you need to escape the ampersand, &, between options as &.

### <span id="page-26-1"></span>**CONFIGURING CLIENT SSL OPTIONS**

On the client side, you must specify an SSL transport option using the syntax **socket.***OptionName*. For example, to connect to an AMQP SSL port, you would use a URL like the following:

amqp+ssl://localhost:61617?socket.enabledProtocols=TLSv1,TLSv1.1,TLSv1.2

### <span id="page-26-2"></span>**MAPPING FROM AMQP TO JMS**

Because AMQP is not a JMS compliant protocol, the AMQP messages and their headers are defined in a different format from JMS. It is therefore necessary to map AMQP messages to JMS format. The mapping is implemented by a transformer and the transformer type can be selected by specifying the **transport.transformer** option on the AMQP endpoint.

For example, the following transport connector selects the **jms** transformer type:

```
<transportConnector name="amqp" uri="amqp://localhost:5672?
transport.transformer=jms"/>
```
### <span id="page-26-3"></span>**AMQP-TO-JMS TRANSFORMERS**

Table 8.1, ["AMQP-to-JMS](#page-27-2) Transformer Types" lists the available transformer types and describes the basic characteristics of each mapping.

**Table 8.1. AMQP-to-JMS Transformer Types**

<span id="page-27-2"></span>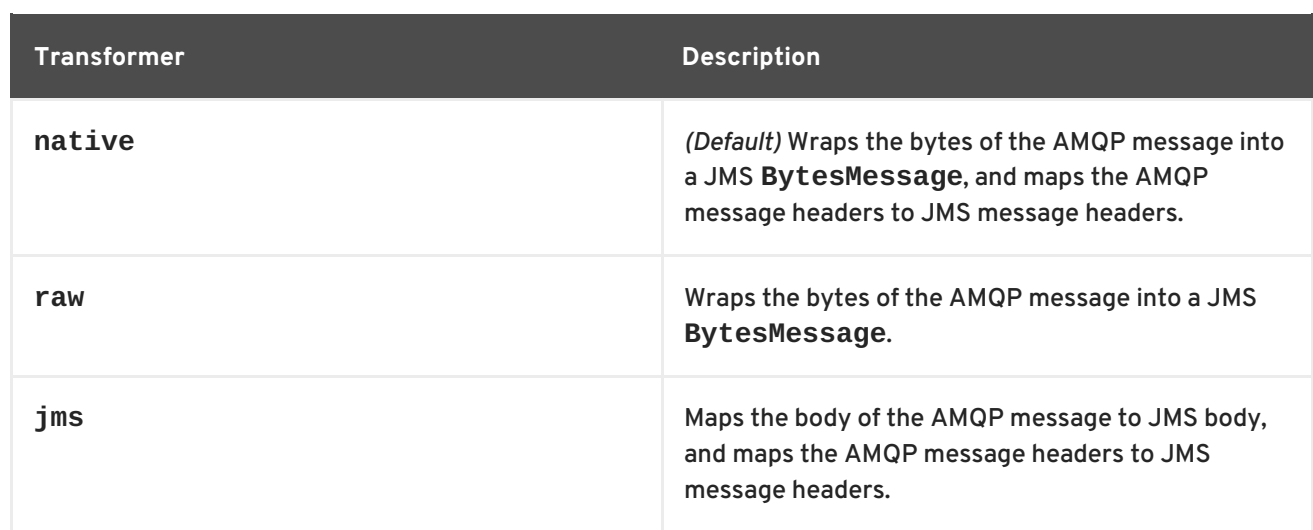

# <span id="page-27-0"></span>**HEADER MAPPING—ALL TRANSFORMERS**

The JMS headers shown in the following table are always created, no matter which transformer type is selected.

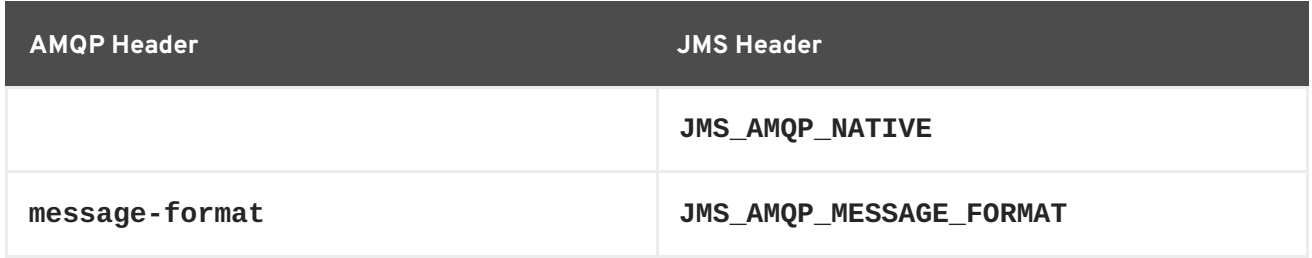

The **JMS\_AMQP\_NATIVE** header is a **boolean** type, which indicates whether or not the JMS message body is a direct copy of the raw AMQP message body. It is set to **true** for the **native** and **jms** transformer types and **false** for the **jms** transformer type.

# <span id="page-27-1"></span>**HEADER MAPPING—NATIVE OR JMS TRANSFORMERS**

The JMS headers shown in the following table are mapped from AMQP headers, if the **native** or **jms** transformer type is selected.

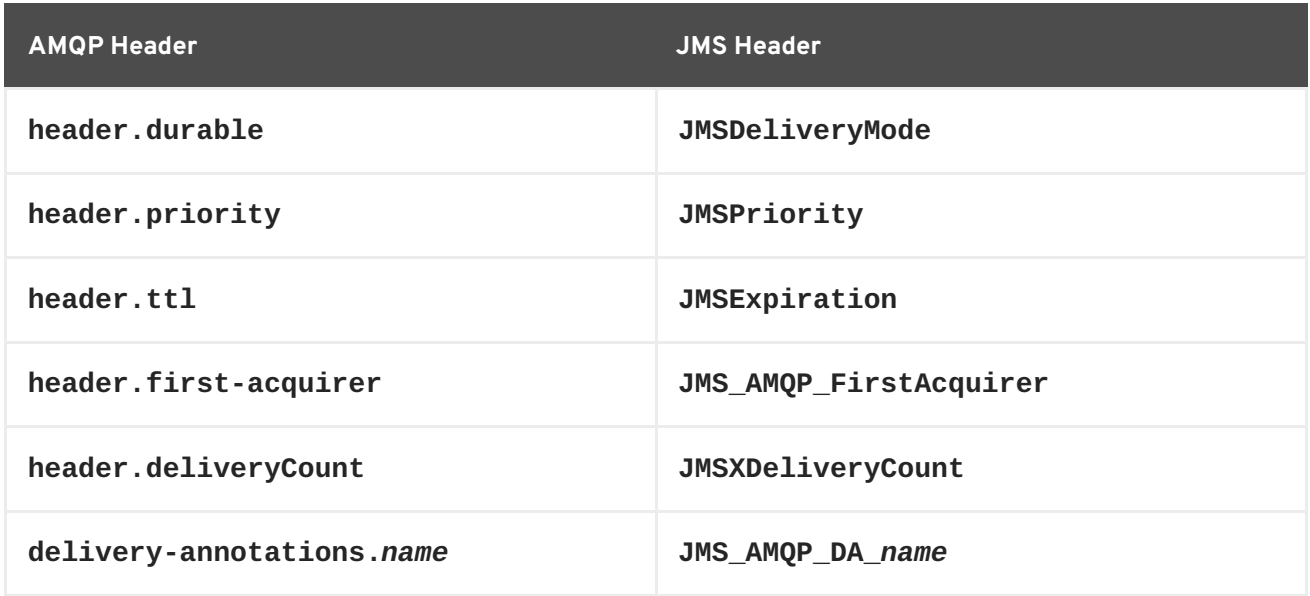

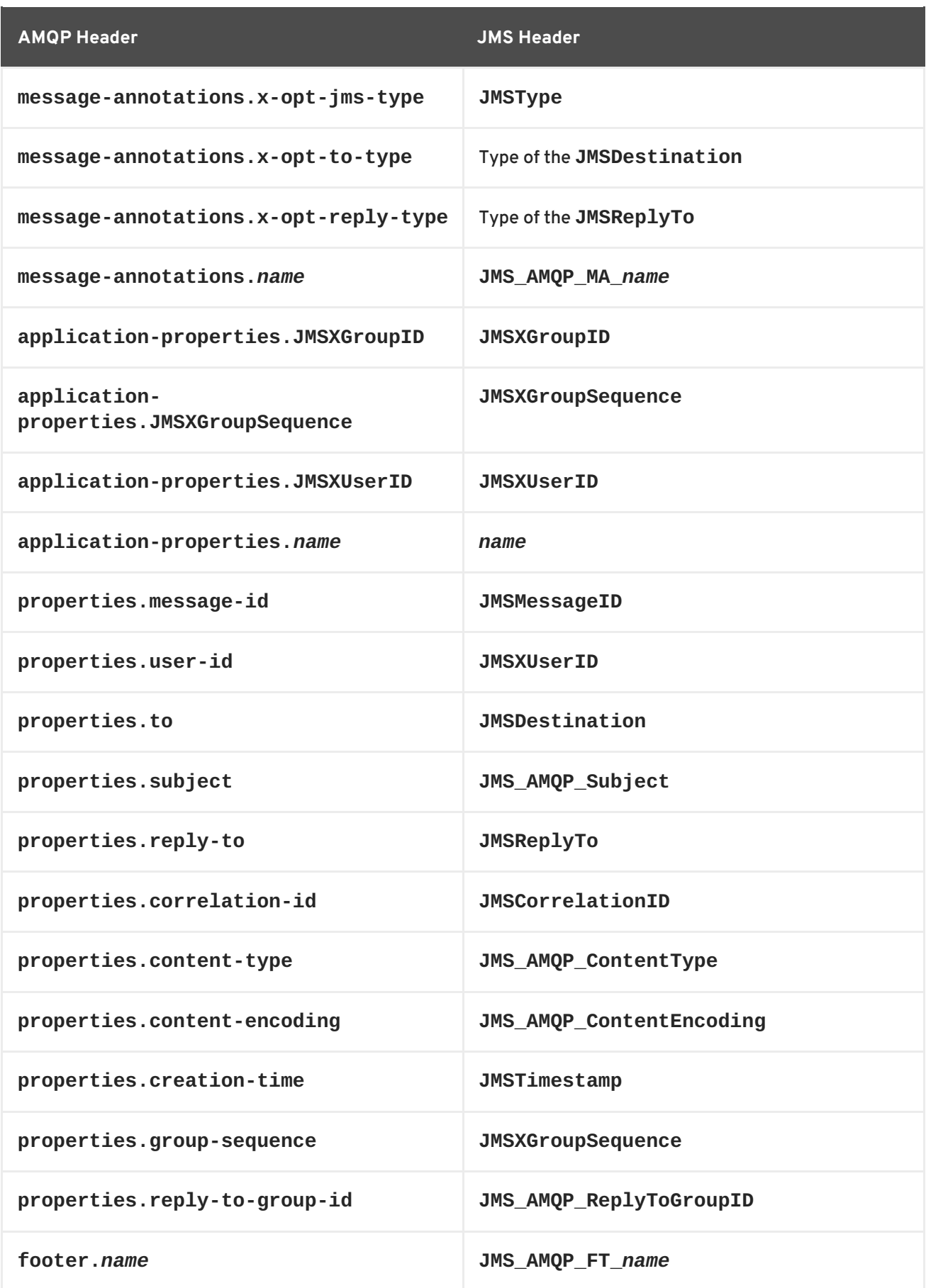

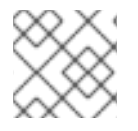

# **NOTE**

The **properties.user-id** property is decoded as a UTF-8 **String**.

# <span id="page-29-0"></span>**DEFAULT HEADER VALUES**

When mapping AMQP message properties to JMS header values, the following default JMS header values are used:

#### **JMS\_AMQP\_NATIVE**

Defaults to **true**, if the transformer is **native** or **raw**, otherwise **false**.

#### **JMSDeliveryMode**

Defaults to **javax.jms.Message.DEFAULT\_DELIVERY\_MODE**.

#### **JMSPriority**

Defaults to **javax.jms.Message.DEFAULT\_PRIORITY**.

#### **JMSExpiration**

Defaults to **javax.jms.Message.DEFAULT\_TIME\_TO\_LIVE**.

#### **JMSDestination type**

Defaults to **queue**.

#### **JMSReplyTo type**

Defaults to **queue**.

#### **JMSMessageID**

Auto-generated, if not set.

### <span id="page-29-1"></span>**PROPERTY TYPE MAPPING**

AMQP property types are converted to Java types as shown in the following table:

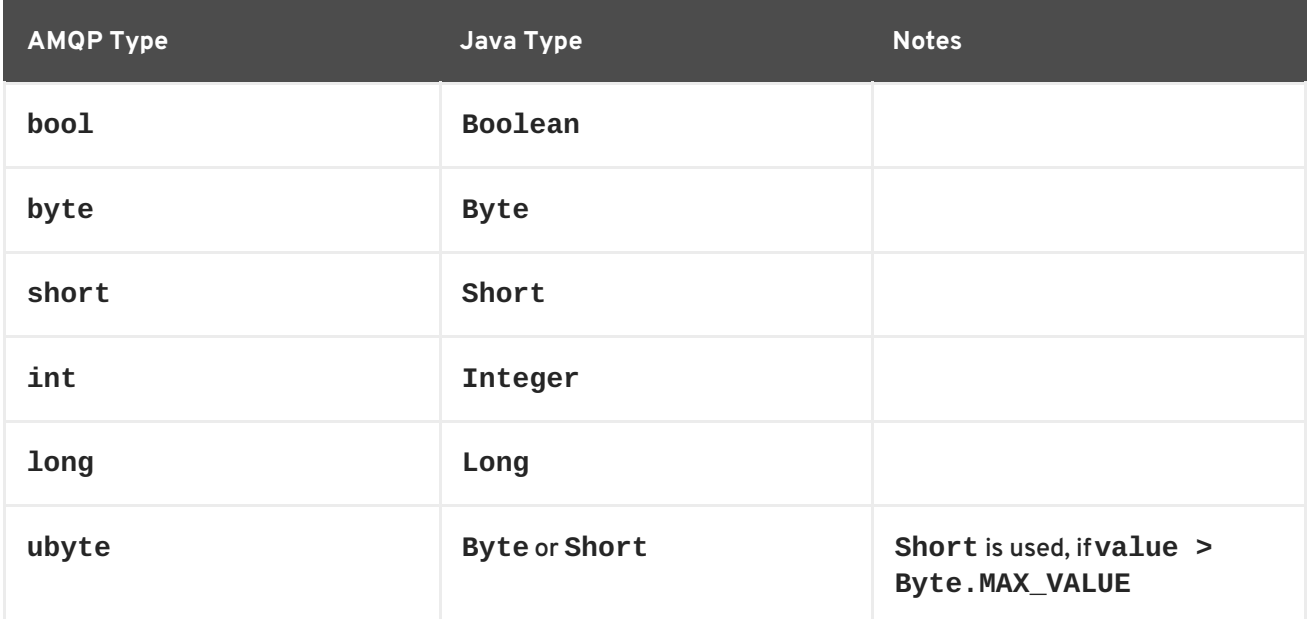

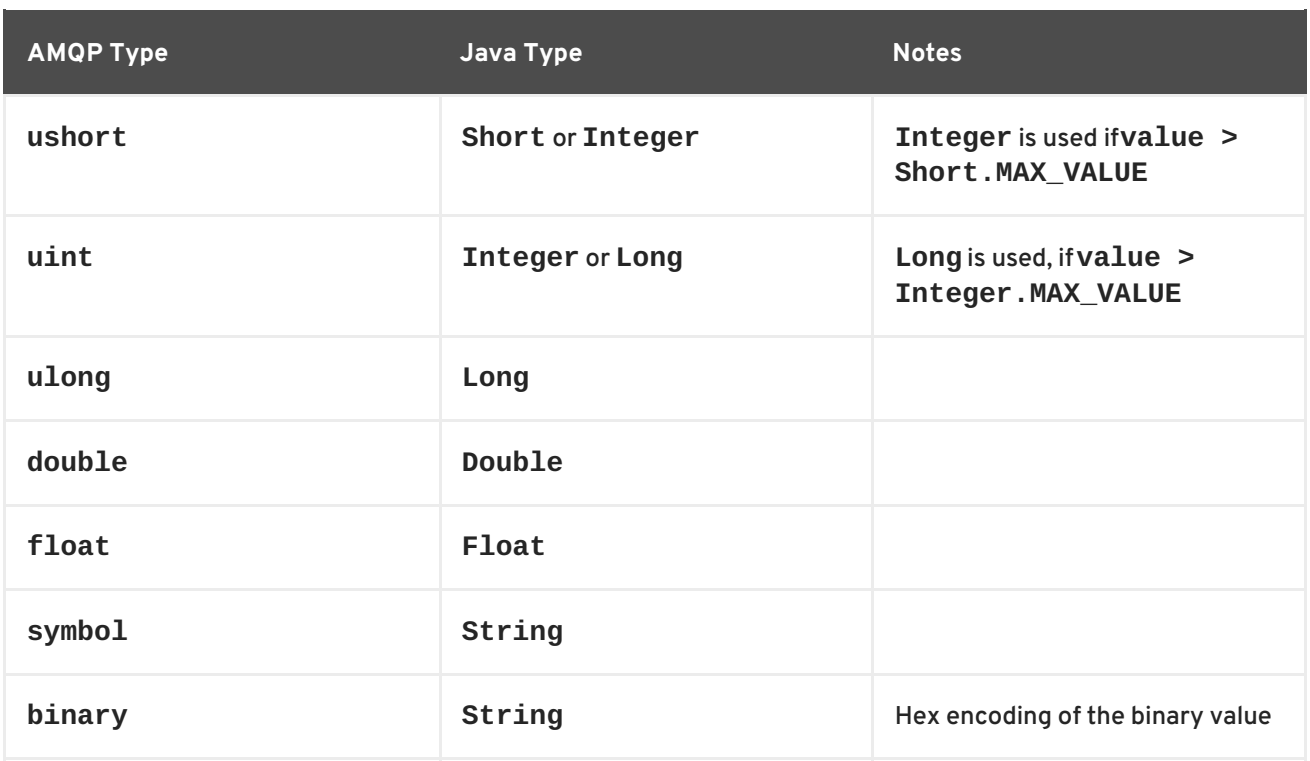

# <span id="page-30-0"></span>**MESSAGE BODY MAPPING**

When the **jms** transformer type is selected, the AMQP message body is mapped to a JMS message type, as shown in the following table:

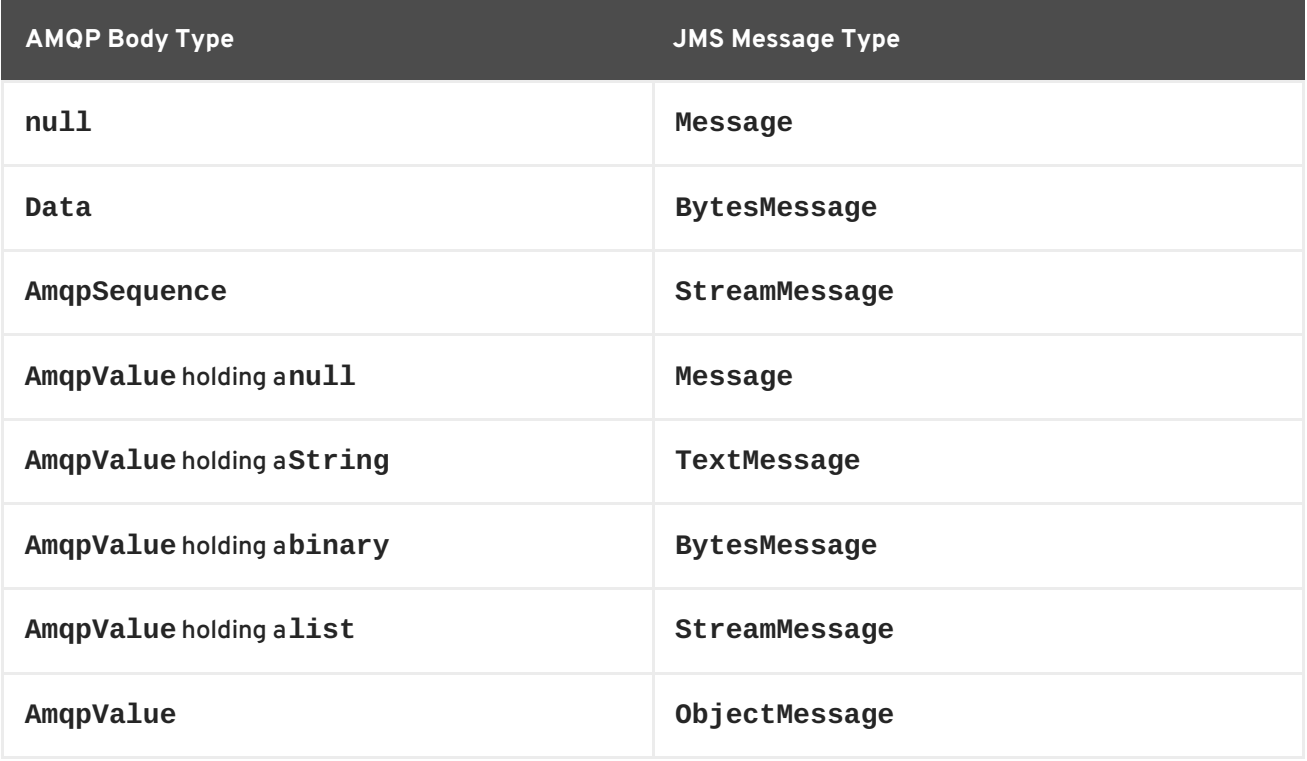

# **CHAPTER 9. VM TRANSPORT**

#### <span id="page-31-0"></span>**Abstract**

The VM transport allows clients to connect to each other inside the Java Virtual Machine (JVM) without the overhead of network communication.

The URI used to specify the VM transport comes in two flavors to provide maximum control over how the embedded broker is configured:

- simple—specifies the name of the embedded broker to which the client connects and allows for some basic broker configuration
- advanced—uses a broker URI to configure the embedded broker

### <span id="page-31-1"></span>**9.1. SIMPLE VM URI SYNTAX**

### <span id="page-31-3"></span>**URI syntax**

The simple VM URI is used in most situations. It allows you to specify the name of the embedded broker to which the client will connect. It also allows for some basic broker configuration.

[Example](#page-31-2) 9.1, "Simple VM URI Syntax" shows the syntax for a simple VM URI.

<span id="page-31-2"></span>**Example 9.1. Simple VM URI Syntax**

vm://*BrokerName*?*TransportOptions*

- *BrokerName* specifies the name of the embedded broker to which the client connects.
- *TransportOptions* specifies the configuration for the transport. They are specified in the form of a query list. Table 9.2, "VM [Transport](#page-33-1) Options" lists the available options.

### **Broker options**

In addition to the transport options listed in Table 9.2, "VM [Transport](#page-33-1) Options" , the simple VM URI can use the options described in Table 9.1, "VM Transport Broker [Configuration](#page-32-0) Options" to configure the embedded broker.

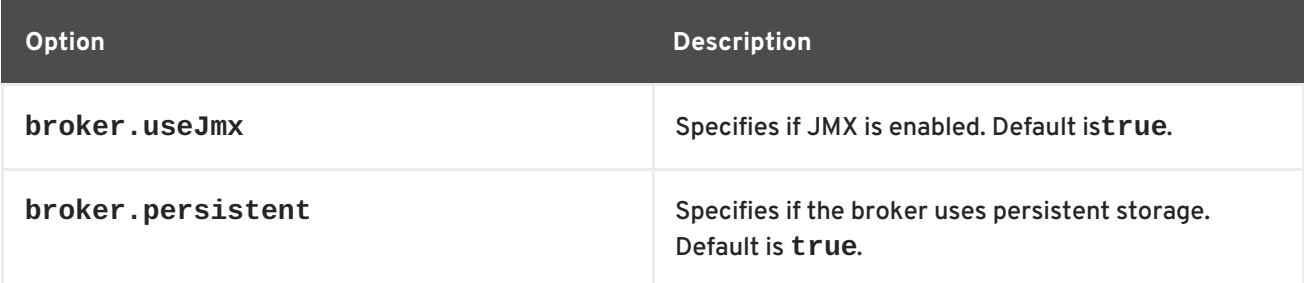

#### **Table 9.1. VM Transport Broker Configuration Options**

<span id="page-32-4"></span><span id="page-32-3"></span><span id="page-32-0"></span>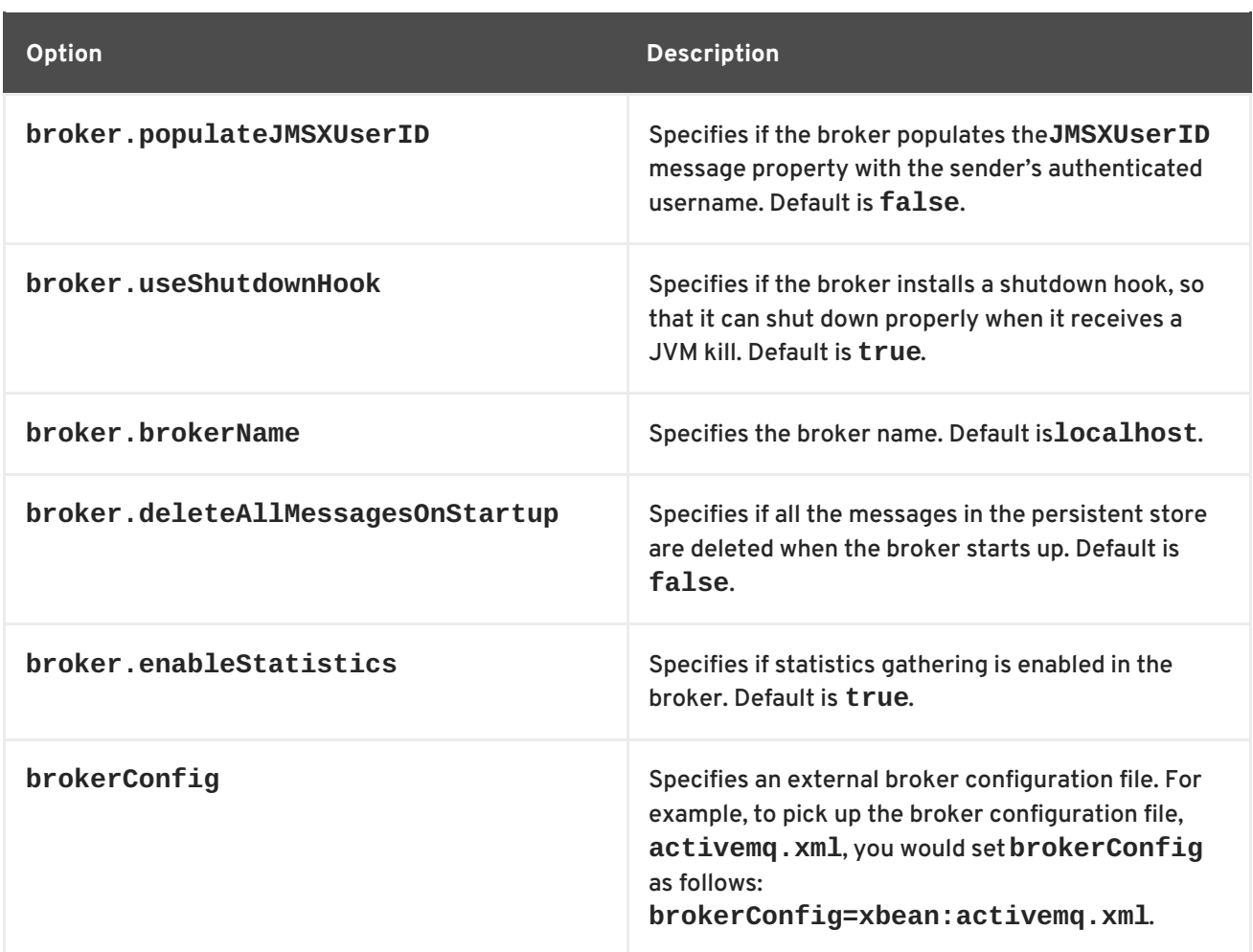

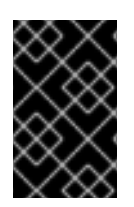

### **IMPORTANT**

The broker configuration options specified on the VM URI are only meaningful if the client is responsible for instantiating the embedded broker. If the embedded broker is already started, the transport will ignore the broker configuration properties.

### **Example**

[Example](#page-32-1) 9.2, "Basic VM URI" shows a basic VM URI that connects to an embedded broker named **broker1**.

<span id="page-32-1"></span>**Example 9.2. Basic VM URI**

vm://broker1

[Example](#page-32-2) 9.3, "Simple URI with broker options" creates and connects to an embedded broker that uses a non-persistent message store.

<span id="page-32-2"></span>**Example 9.3. Simple URI with broker options**

```
vm://broker1?broker.persistent=false
```
# <span id="page-33-0"></span>**9.2. ADVANCED VM URI SYNTAX**

### <span id="page-33-3"></span>**URI syntax**

The advanced VM URI provides you full control over how the embedded broker is configured. It uses a broker configuration URI similar to the one used by the administration tool to configure the embedded broker.

Example 9.4, ["Advanced](#page-33-2) VM URI Syntax" shows the syntax for an advanced VM URI.

#### <span id="page-33-2"></span>**Example 9.4. Advanced VM URI Syntax**

vm://(*BrokerConfigURI*)?*TransportOptions*

- *BrokerConfigURI* is a broker configuration URI.
- *TransportOptions* specifies the configuration for the transport. They are specified in the form of a query list. Table 9.2, "VM [Transport](#page-33-1) Options" lists the available options.

### <span id="page-33-4"></span>**Transport options**

Table 9.2, "VM [Transport](#page-33-1) Options" shows options for configuring the VM transport.

<span id="page-33-1"></span>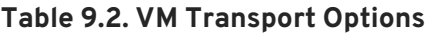

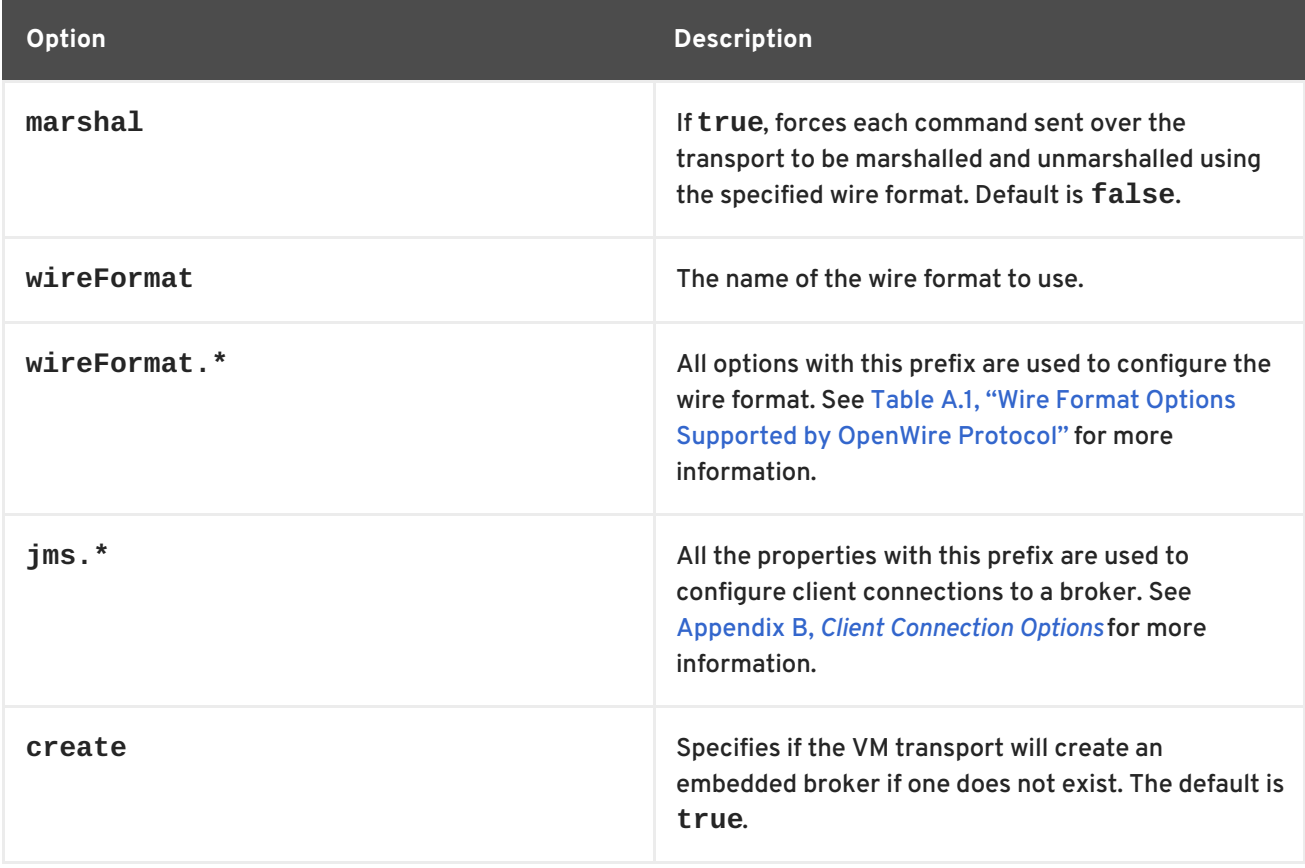

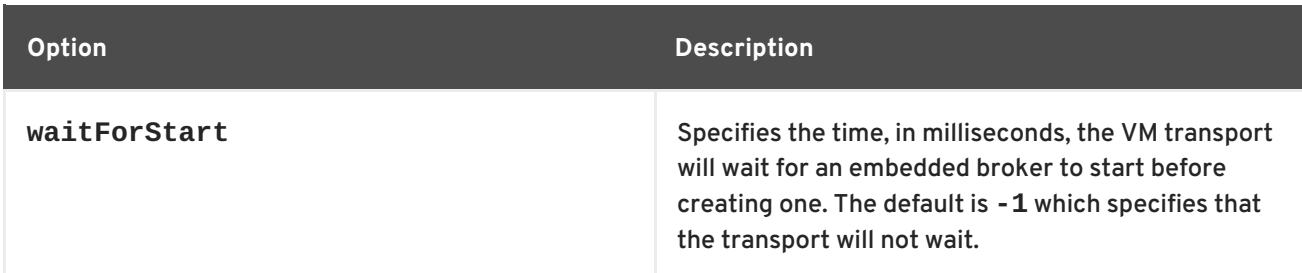

### **Example**

Example 9.5, ["Advanced](#page-34-0) VM URI" creates and connects to an embedded broker configured using a broker configuration URI.

#### <span id="page-34-0"></span>**Example 9.5. Advanced VM URI**

vm:(broker:(tcp://localhost:6000)?persistent=false)?marshal=false

# **CHAPTER 10. DYNAMIC DISCOVERY PROTOCOL**

### <span id="page-35-0"></span>**Abstract**

The dynamic discovery protocol combines reconnect logic with a discovery agent to dynamically create a list of brokers to which the client can connect.

### <span id="page-35-1"></span>**URI SYNTAX**

Example 10.1, "Dynamic [Discovery](#page-35-3) URI" shows the syntax for a discovery URI.

#### <span id="page-35-3"></span>**Example 10.1. Dynamic Discovery URI**

discovery:(*DiscoveryAgentUri*)?*Options*

*DiscoveryAgentUri* is URI for the discovery agent used to build up the list of available brokers. Discovery agents are described in Chapter 12, *[Discovery](#page-39-0) Agents*.

The options, **?***Options*, are specified in the form of a query list. The discovery options are described in Table 10.1, "Dynamic [Discovery](#page-35-4) Protocol Options" . You can also inject transport options into the discovered transports by adding their properties to the list.

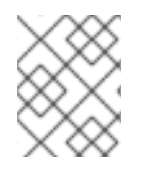

### **NOTE**

If no options are required, you can drop the parentheses from the URI. The resulting URI would take the form discovery:*DiscoveryAgentUri*

### <span id="page-35-2"></span>**TRANSPORT OPTIONS**

The discovery protocol supports the options described in Table 10.1, "Dynamic [Discovery](#page-35-4) Protocol Options".

<span id="page-35-4"></span>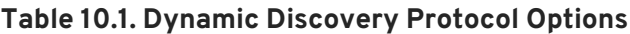

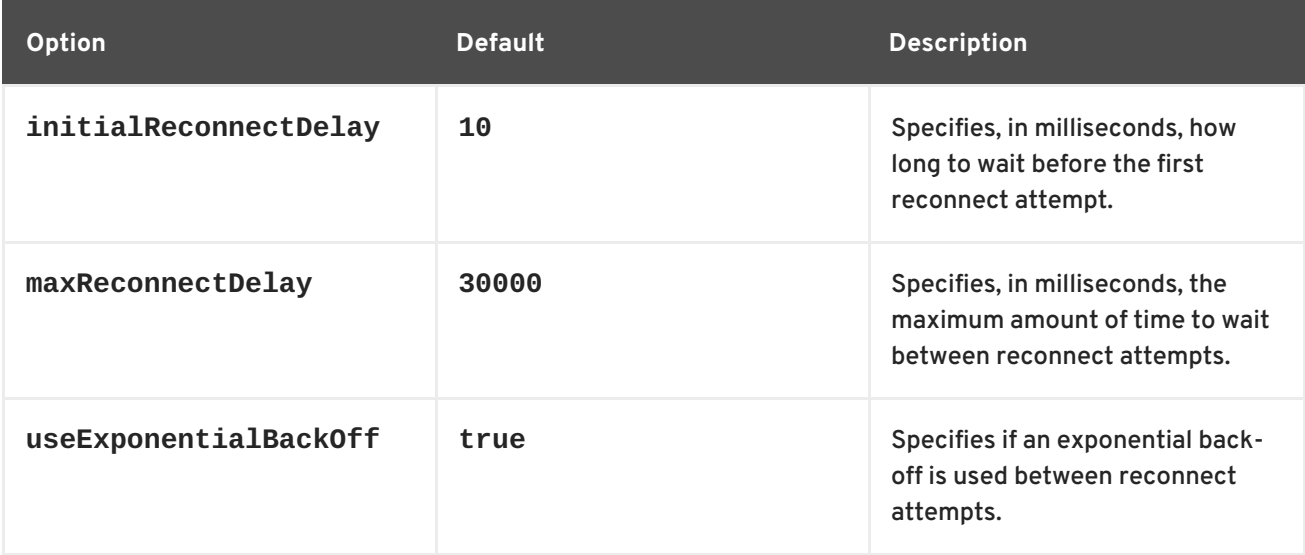

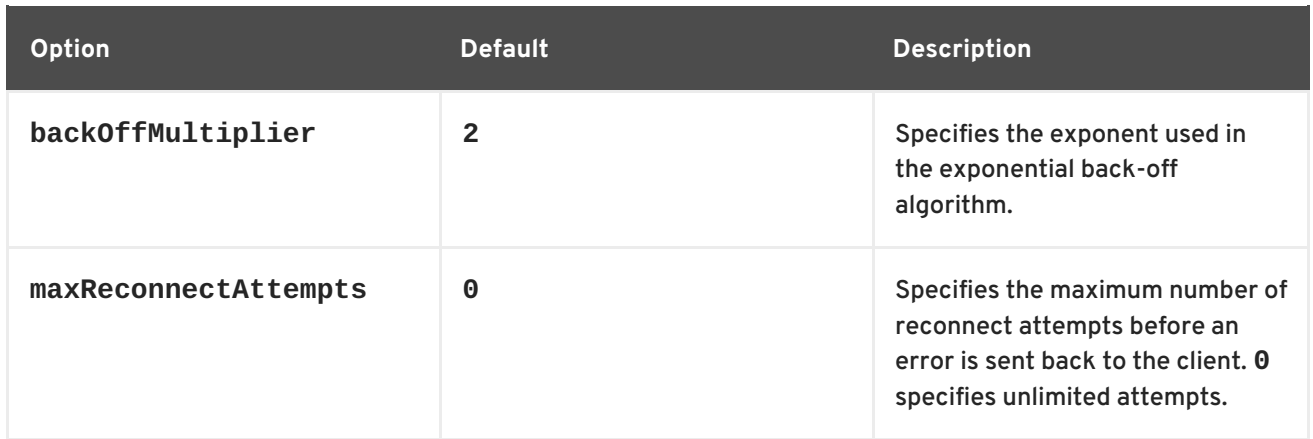

# **CHAPTER 11. FANOUT PROTOCOL**

#### <span id="page-37-0"></span>**Abstract**

The fanout protocol allows clients to connect to multiple brokers at once and broadcast messages to consumers connected to all of the brokers at once.

### <span id="page-37-1"></span>**URI SYNTAX**

[Example](#page-37-3) 11.1, "Fanout URI Syntax" shows the syntax for a fanout URI.

#### <span id="page-37-3"></span>**Example 11.1. Fanout URI Syntax**

fanout://(*DiscoveryAgentUri*)?*Options*

*DiscoveryAgentUri* is URI for the discovery agent used to build up the list of available brokers. The available discovery agents are listed in Chapter 12, *[Discovery](#page-39-0) Agents*.

The options, **?***Options*, are specified in the form of a query list. The discovery options are described in Table 11.1, "Fanout Protocol [Options"](#page-38-0) . You can also inject transport options into the discovered transports by adding their properties to the list.

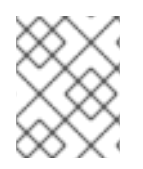

### **NOTE**

If no options are required, you can drop the parentheses from the URI. The resulting URI would take the form fanout://*DiscoveryAgentUri*

### <span id="page-37-2"></span>**TRANSPORT OPTIONS**

The fanout protocol supports the transport options described in Table 11.1, "Fanout Protocol [Options"](#page-38-0) .

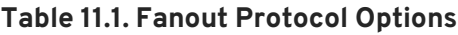

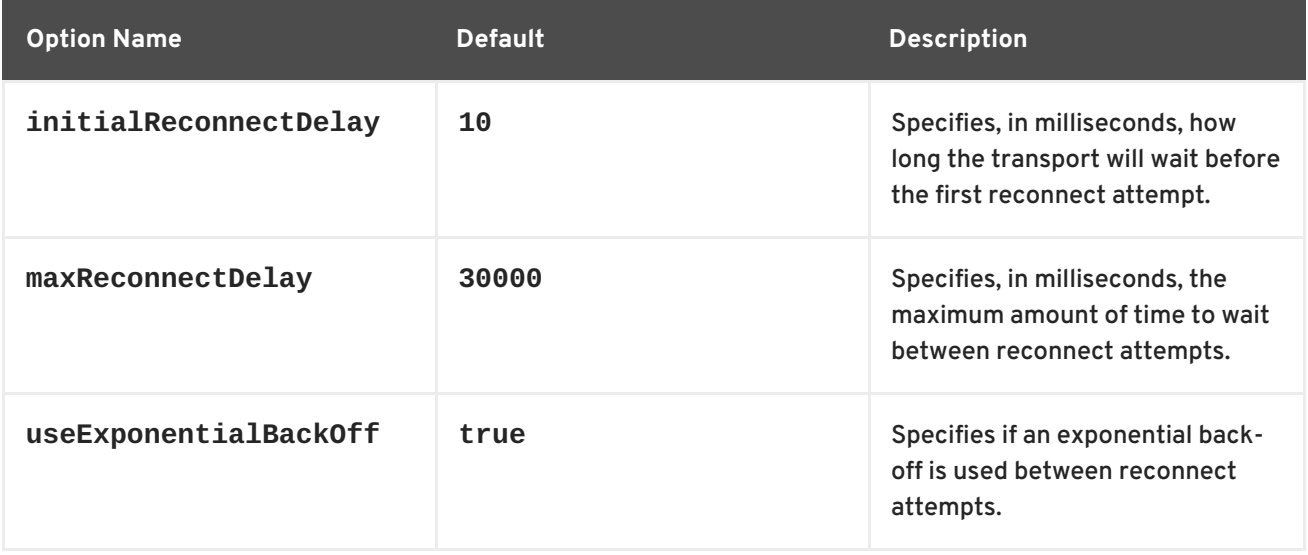

<span id="page-38-0"></span>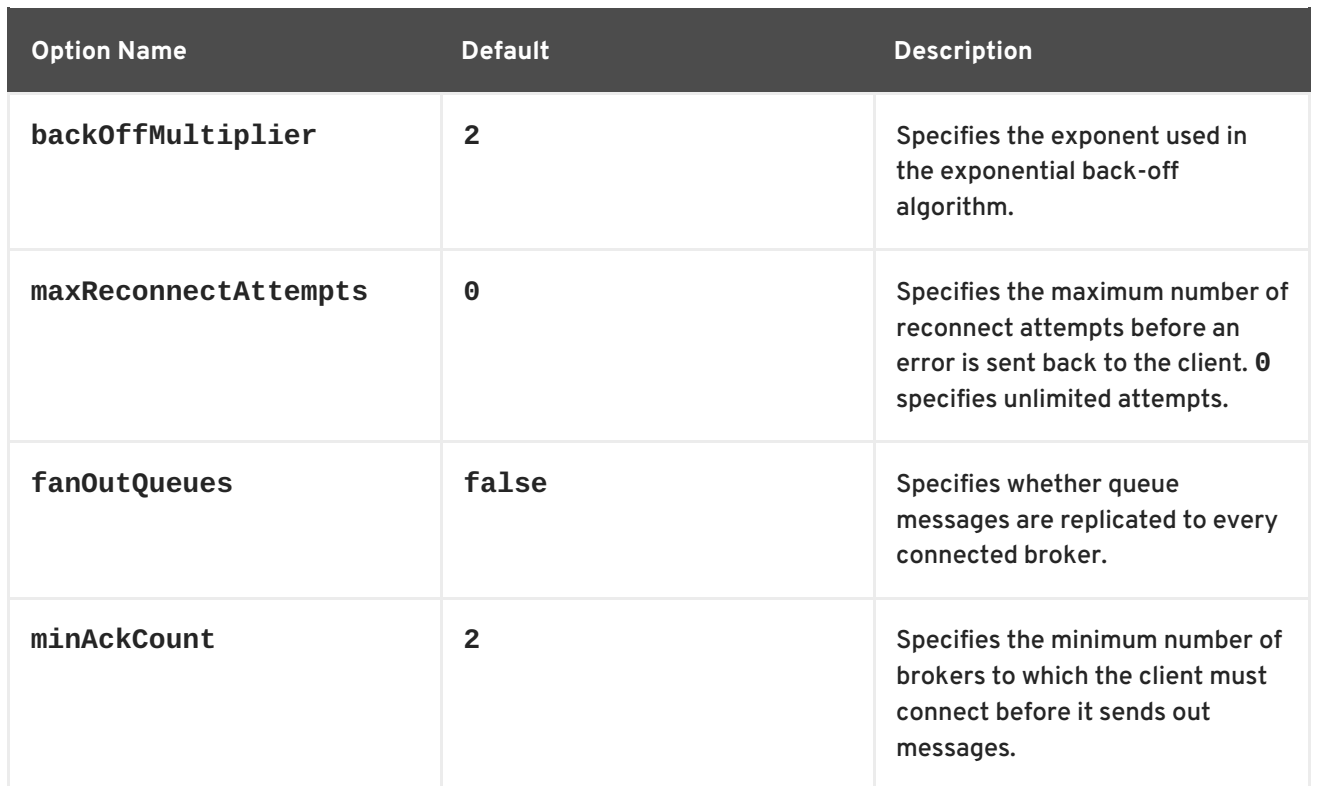

# **CHAPTER 12. DISCOVERY AGENTS**

#### <span id="page-39-0"></span>**Abstract**

A discovery agent is a mechanism that advertises available brokers to clients and other brokers.

# <span id="page-39-1"></span>**FABRIC AGENT**

The Fuse Fabric discovery agent URI conforms to the syntax in Example 12.1, "Fuse Fabric [Discovery](#page-39-5) Agent URI Format".

<span id="page-39-5"></span>**Example 12.1. Fuse Fabric Discovery Agent URI Format**

fabric://*GID*

Where *GID* is the ID of the broker group from which the client discovers the available brokers.

### <span id="page-39-2"></span>**STATIC AGENT**

The static discovery agent URI conforms to the syntax in Example 12.2, "Static [Discovery](#page-39-6) Agent URI Format".

<span id="page-39-6"></span>**Example 12.2. Static Discovery Agent URI Format**

```
static://(URI1,URI2,URI3,...)
```
### <span id="page-39-3"></span>**MULTICAST AGENT**

The multicast discovery agent URI conforms to the syntax in Example 12.3, ["Multicast](#page-39-7) Discovery Agent URI Format".

<span id="page-39-7"></span>**Example 12.3. Multicast Discovery Agent URI Format**

multicast://*GroupID*

Where *GroupID* is an alphanumeric identifier. All participants in the same discovery group must use the same *GroupID*.

### <span id="page-39-4"></span>**ZEROCONF AGENT**

The zeroconf discovery agent URI conforms to the syntax in Example 12.4, ["Zeroconf](#page-39-8) Discovery Agent URI Format".

<span id="page-39-8"></span>**Example 12.4. Zeroconf Discovery Agent URI Format**

zeroconf://*GroupID*

### $\blacksquare$

Where the *GroupID* is an alphanumeric identifier. All participants in the same discovery group must use the same *GroupID*.

# **CHAPTER 13. PEER PROTOCOL**

#### <span id="page-41-0"></span>**Abstract**

The peer protocol uses embedded brokers to enable messaging clients to communicate with each other directly.

### <span id="page-41-1"></span>**URI SYNTAX**

A **peer** URI must conform to the following syntax:

peer://*PeerGroup*/*BrokerName*?*BrokerOptions*

Where the group name, *PeerGroup*, identifies the set of peers that can communicate with each other. That is, a given peer can connect only to the set of peers that specify the *same PeerGroup* name in their URLs. The *BrokerName* specifies the broker name for the embedded broker. The broker options, *BrokerOptions*, are specified in the form of a query list (for example, **?persistent=true**).

### <span id="page-41-2"></span>**BROKER OPTIONS**

The peer URL supports the broker options described in Table 13.1, "Broker [Options".](#page-41-4)

<span id="page-41-4"></span>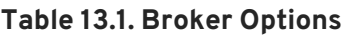

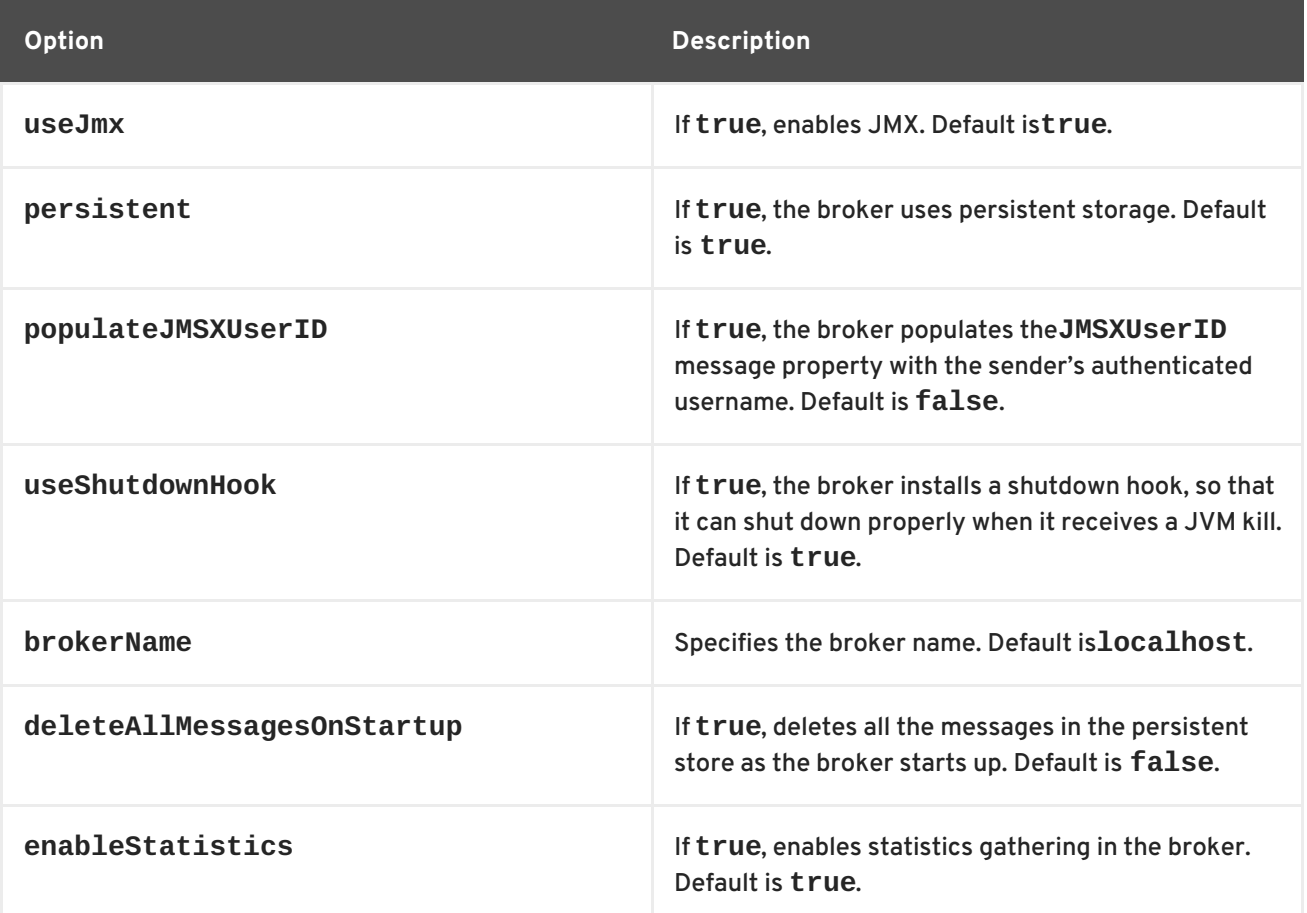

### <span id="page-41-3"></span>**DEPENDENCIES**

The peer protocol uses multicast discovery to locate active peers on the network. In order for this to work, you must ensure that the IP multicast protocol is enabled on your operating system.

# **APPENDIX A. OPENWIRE FORMAT OPTIONS**

<span id="page-43-0"></span>Table A.1, "Wire Format Options [Supported](#page-43-1) by OpenWire Protocol" shows the wire format options supported by the OpenWire protocol.

<span id="page-43-1"></span>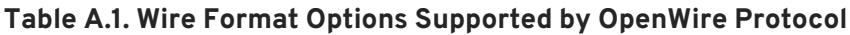

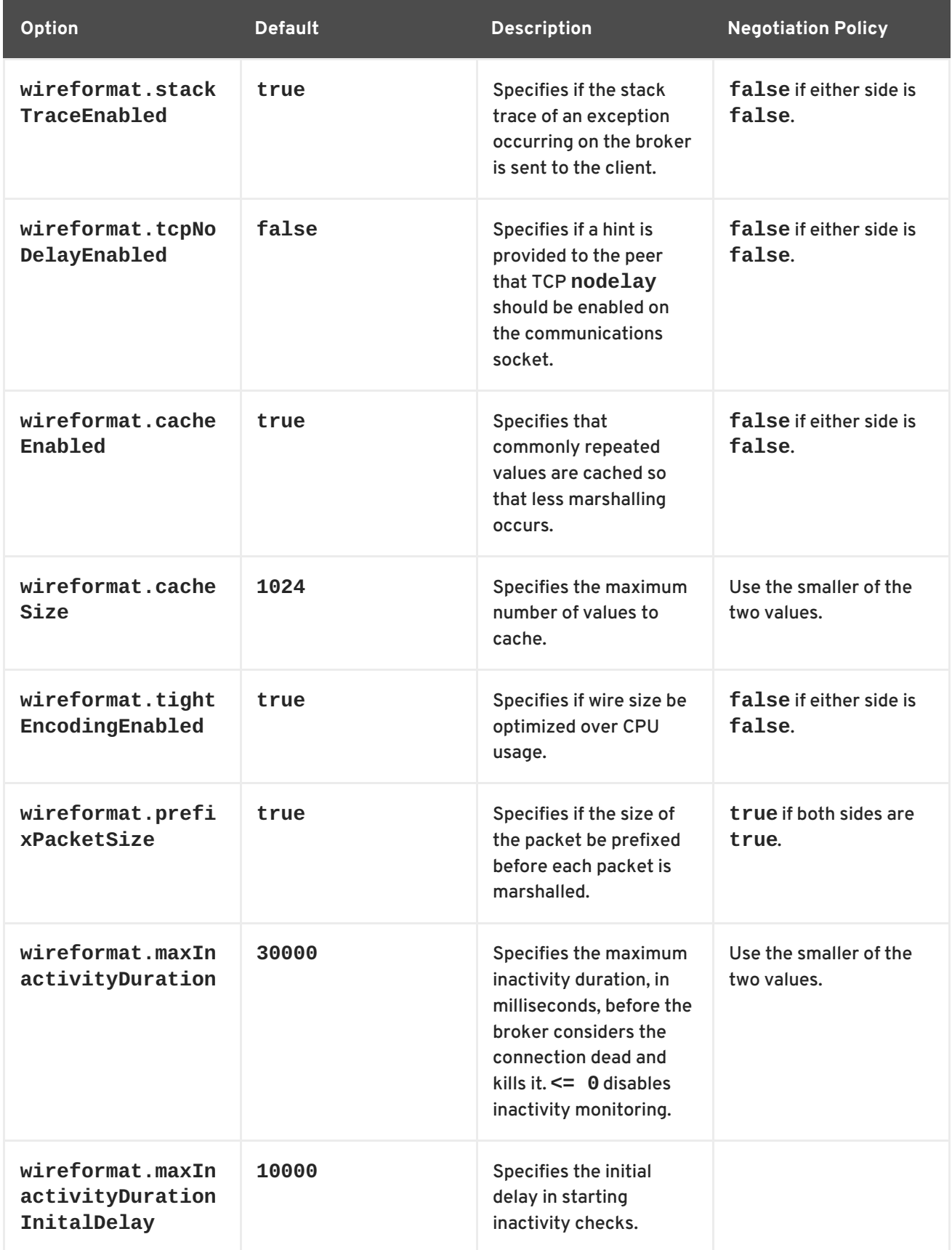

# **APPENDIX B. CLIENT CONNECTION OPTIONS**

### <span id="page-44-1"></span><span id="page-44-0"></span>**OVERVIEW**

When creating a connection to a broker, a client can use the connection URI to configure a number of the connection properties. The properties are added to the connection URI as matrix parameters on the URI as shown in Example B.1, "Client [Connection](#page-44-3) Options Syntax" .

### <span id="page-44-3"></span>**Example B.1. Client Connection Options Syntax**

*URI*?jms.*option*?jms.*option*...

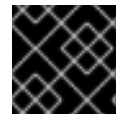

### **IMPORTANT**

All of the client connection options are prefixed with **jms.**

### <span id="page-44-2"></span>**OPTIONS**

Table B.1, "Client [Connection](#page-45-0) Options" shows the client connection options.

#### **Table B.1. Client Connection Options**

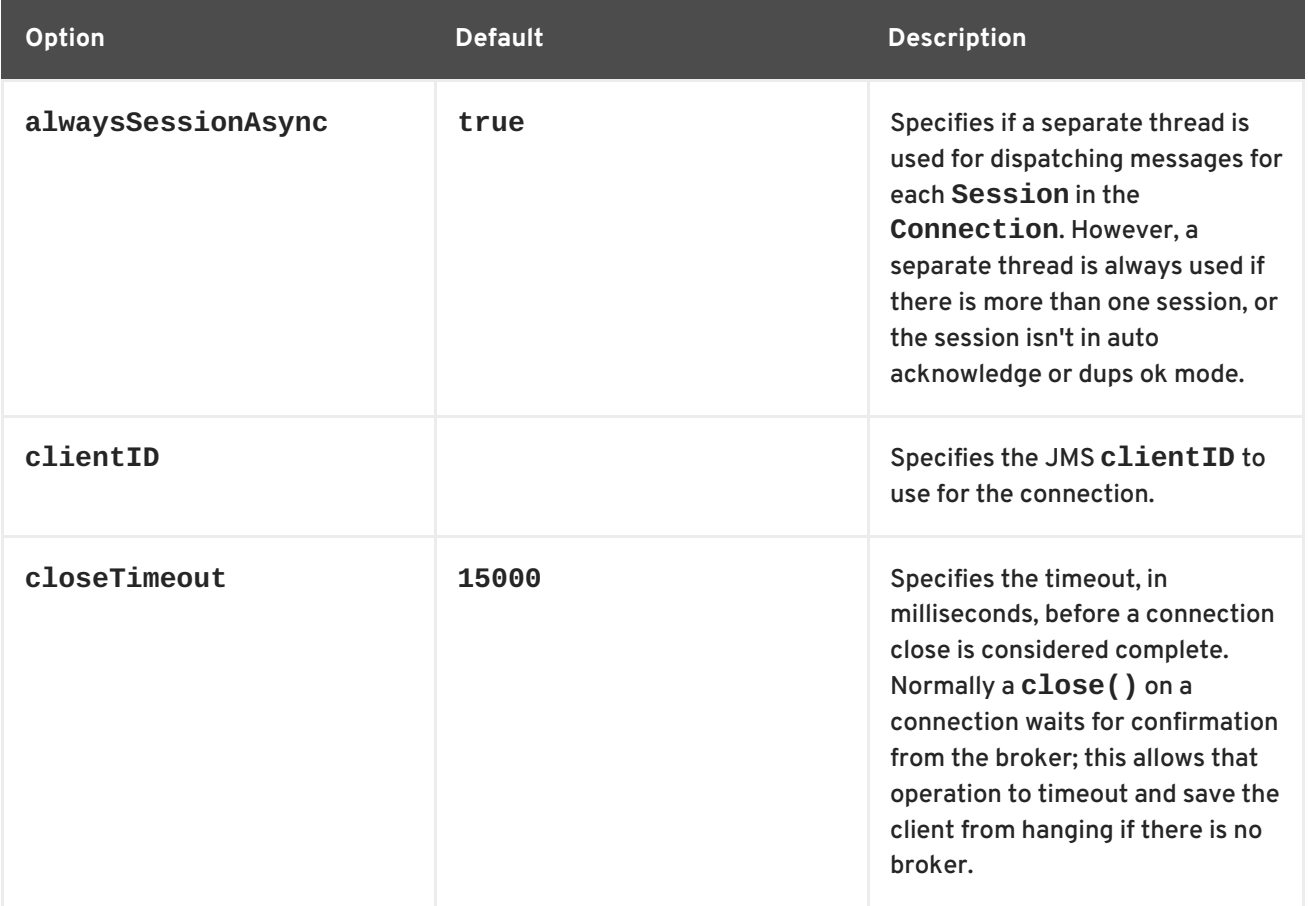

<span id="page-45-0"></span>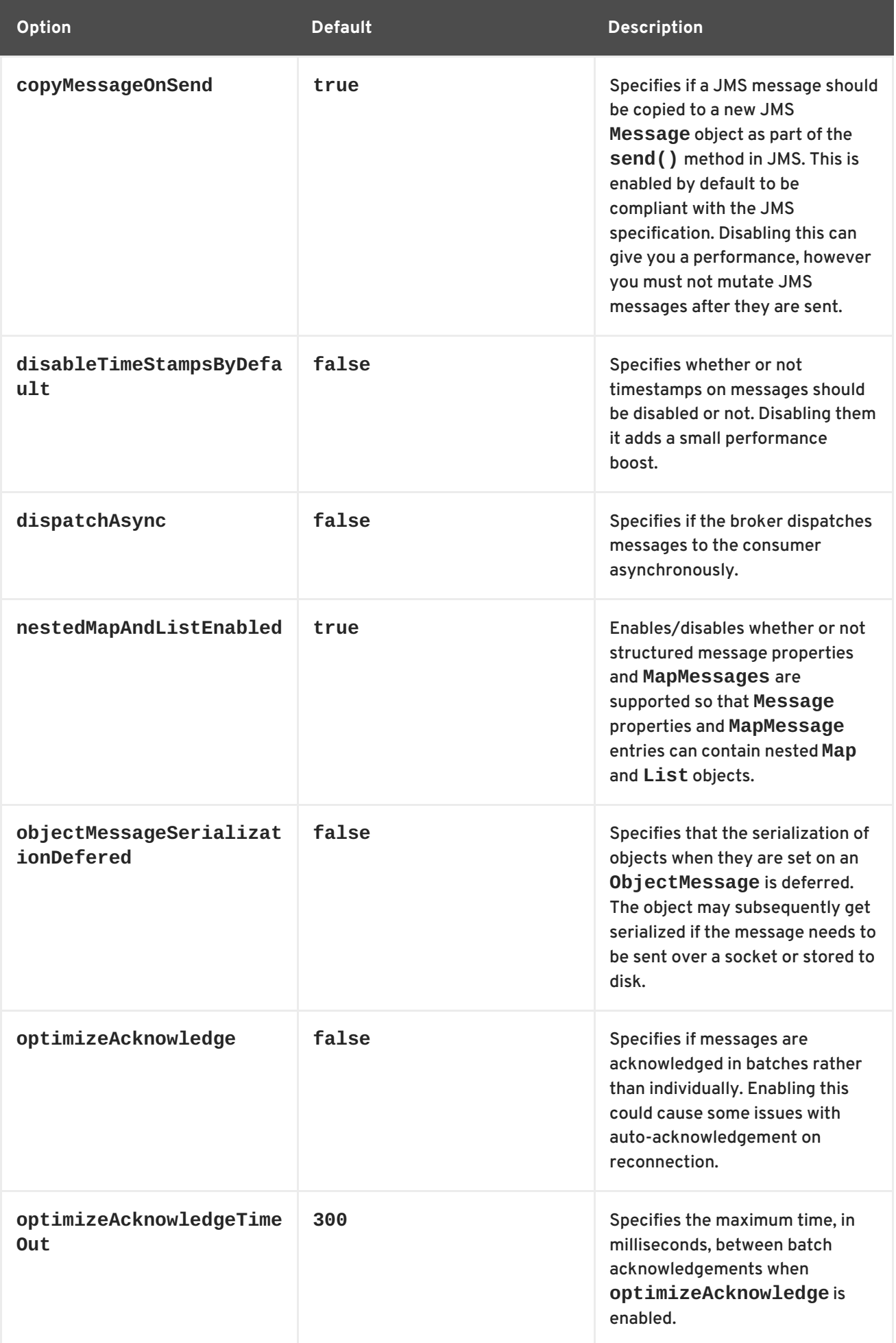

<span id="page-46-0"></span>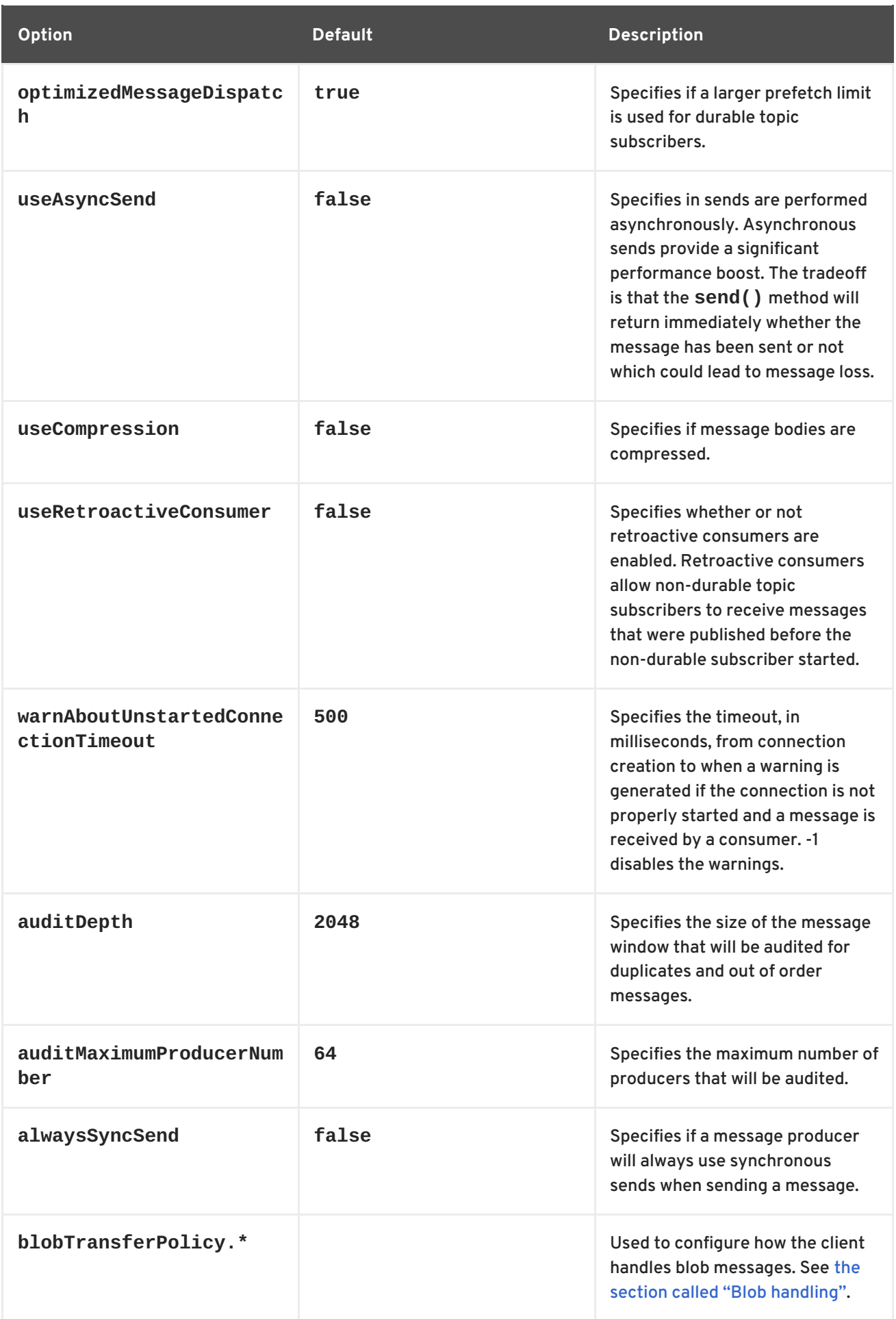

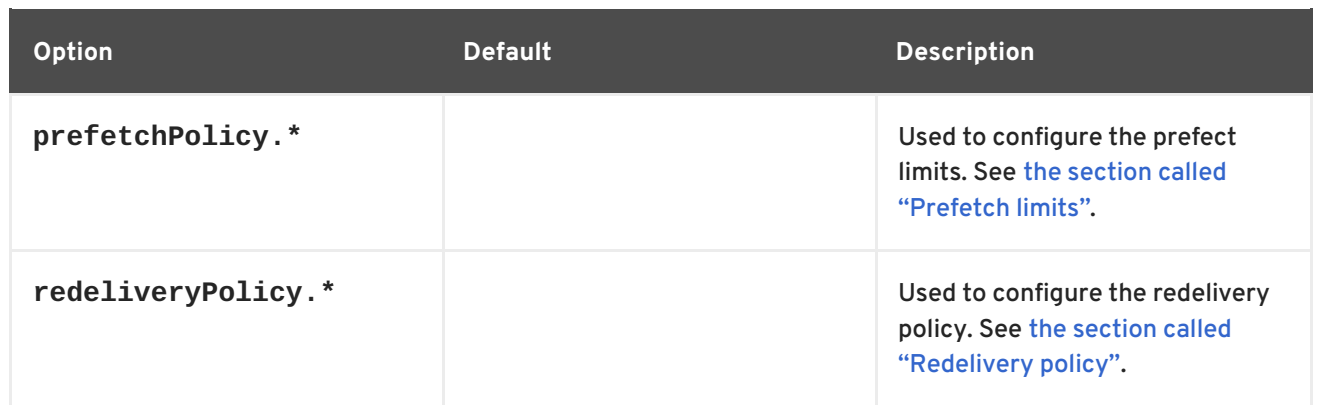

### <span id="page-47-0"></span>**BLOB HANDLING**

Blob messages allow the broker to use an out of band transport to pass large files between clients. Table B.2, "Blob Message [Properties"](#page-47-2) describes the connection URI options used to configure how a client handles blob messages.

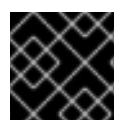

### **IMPORTANT**

All of the prefetch options are prefixed with **jms.blobTransferPolicy.**

#### <span id="page-47-2"></span>**Table B.2. Blob Message Properties**

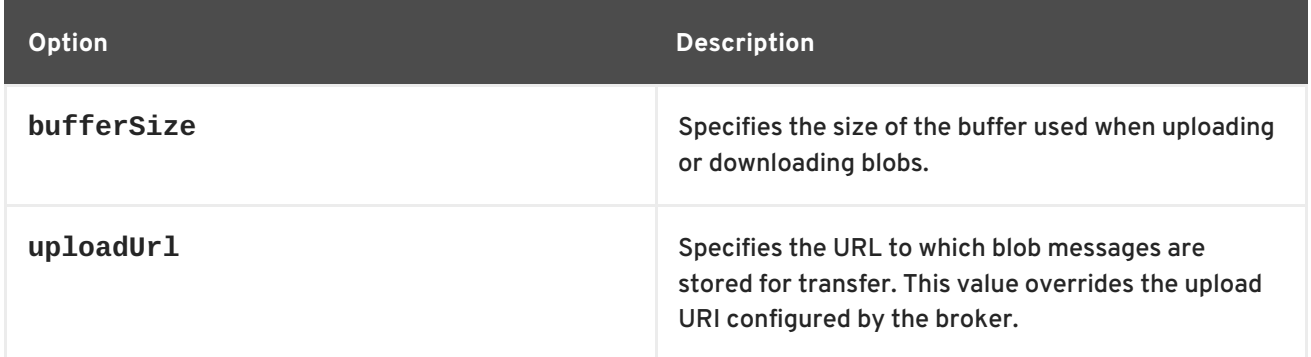

### <span id="page-47-1"></span>**PREFETCH LIMITS**

The prefetch limits control how many messages can be dispatched to a consumer and waiting to be acknowledged. Table B.3, ["Connection](#page-48-1) URI Prefect Limit Options" describes the options used to configure the prefetch limits of consumers using a connection.

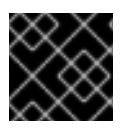

### **IMPORTANT**

All of the prefetch options are prefixed with **jms.prefetchPolicy.**

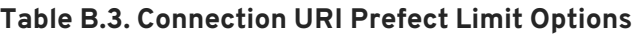

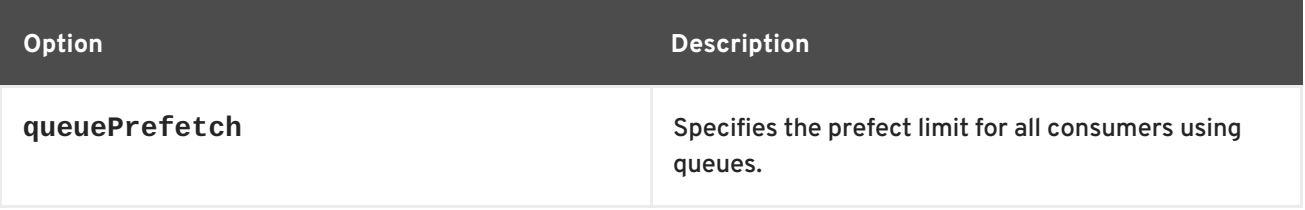

<span id="page-48-1"></span>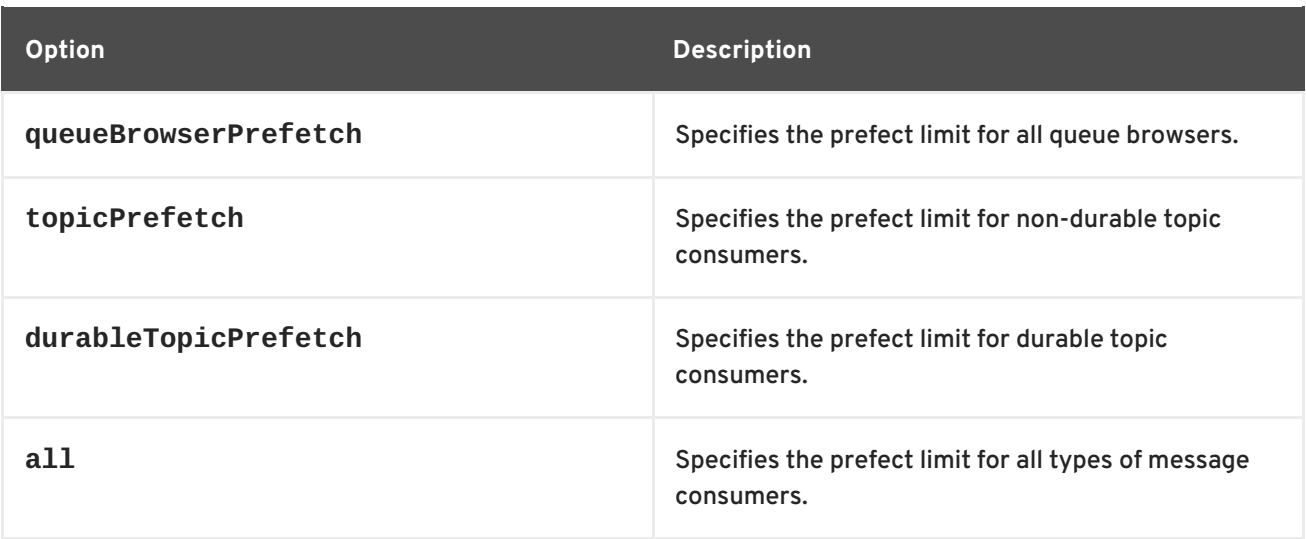

# <span id="page-48-0"></span>**REDELIVERY POLICY**

The redelivery policy controls the redelivery of messages in the event of connectivity issues. Table B.4, ["Redelivery](#page-48-2) Policy Options" describes the options used to configure the redelivery policy of consumers using a connection.

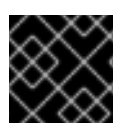

### **IMPORTANT**

All of the prefetch options are prefixed with **jms.redeliveryPolicy.**

<span id="page-48-2"></span>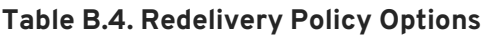

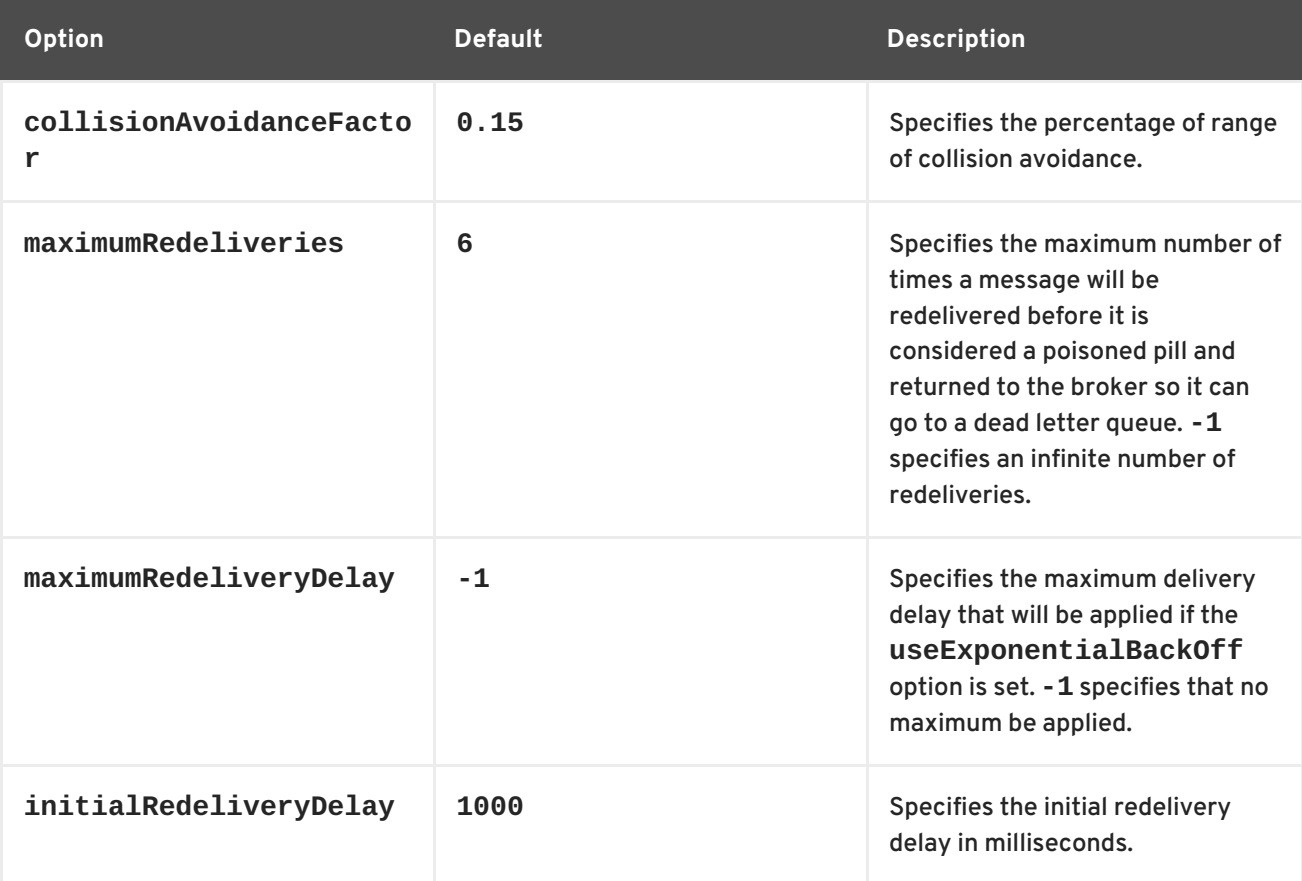

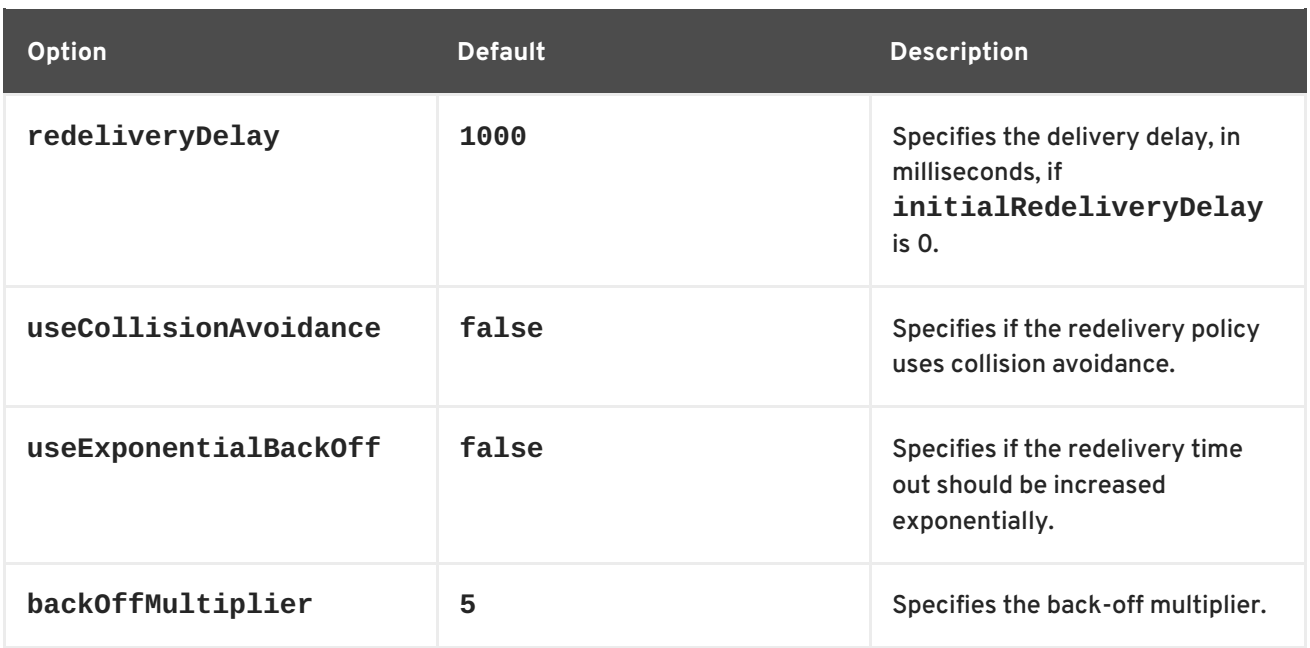

# **INDEX**

<span id="page-49-0"></span>**C**

**connection socket, Setting [transport](#page-7-2) options , Setting [transport](#page-11-2) options , Setting [transport](#page-15-2) options**

```
D
```
**discovery agent**

**Fuse Fabric, [Fabric](#page-39-1) agent**

**multicast, [Multicast](#page-39-3) agent**

**static, [Static](#page-39-2) agent**

**zeroconf, [Zeroconf](#page-39-4) agent**

**discovery protocol**

**backOffMultiplier, [Transport](#page-35-2) options**

**initialReconnectDelay, [Transport](#page-35-2) options**

**maxReconnectAttempts, [Transport](#page-35-2) options**

**maxReconnectDelay, [Transport](#page-35-2) options**

**URI, URI [syntax](#page-35-1)**

**useExponentialBackOff, [Transport](#page-35-2) options**

**discovery URI, URI [syntax](#page-35-1)**

**discovery:, URI [syntax](#page-35-1)**

### **E**

**embedded broker brokerName, Broker [options](#page-32-3)** **deleteAllMessagesOnStartup, Broker [options](#page-32-3) enableStatistics, Broker [options](#page-32-3) persistent, Broker [options](#page-32-3) populateJMSXUserID, Broker [options](#page-32-3) useJmx, Broker [options](#page-32-3) useShutdownHook, Broker [options](#page-32-3)**

### **F**

#### **fabric://, [Fabric](#page-39-1) agent**

**fanout protocol backOffMultiplier, [Transport](#page-37-2) options fanOutQueues, [Transport](#page-37-2) options initialReconnectDelay, [Transport](#page-37-2) options maxReconnectAttempts, [Transport](#page-37-2) options maxReconnectDelay, [Transport](#page-37-2) options minAckCount, [Transport](#page-37-2) options URI, URI [syntax](#page-37-1) useExponentialBackOff, [Transport](#page-37-2) options fanout URI, URI [syntax](#page-37-1) fanout://, URI [syntax](#page-37-1)**

**Fuse Fabric discovery agent**

**URI, [Fabric](#page-39-1) agent**

### **H**

**HTTP URI, URI [syntax](#page-14-1)**

#### **HTTPS**

**URI, URI [syntax](#page-14-1)**

#### **L**

**listener socket, Setting [transport](#page-7-2) options , Setting [transport](#page-11-2) options , Setting [transport](#page-15-2) options**

#### **M**

**MQTT, URI [syntax](#page-22-1)**

**MQTT+NIO, URI [syntax](#page-22-1)**

#### **MQTT+SSL, URI [syntax](#page-22-1)**

**Multicast, URI [syntax](#page-20-1)**

**multicast discovery agent**

**URI, [Multicast](#page-39-3) agent**

**multicast://, [Multicast](#page-39-3) agent**

#### **N**

**NIO**

**URI, URI [syntax](#page-7-1)**

**NIO+SSL**

**URI, URI [syntax](#page-11-1)**

### **O**

#### **OpenWire**

**HTTP, URI [syntax](#page-14-1)**

**HTTPS, URI [syntax](#page-14-1)**

**NIO, URI [syntax](#page-7-1)**

**NIO+SSL, URI [syntax](#page-11-1)**

**SSL, URI [syntax](#page-11-1)**

**TCP, URI [syntax](#page-7-1)**

**transport options, Setting [transport](#page-7-2) options , Setting [transport](#page-11-2) options , Setting [transport](#page-15-2) options**

**UDP, URI [syntax](#page-15-1)**

### **S**

**SSL**

**URI, URI [syntax](#page-11-1)**

**static discovery agent**

**URI, [Static](#page-39-2) agent**

**static://, [Static](#page-39-2) agent**

**STOMP, URI [syntax](#page-17-2)**

**STOMP+NIO, URI [syntax](#page-17-2)**

**STOMP+SSL, URI [syntax](#page-17-2)**

### **T**

**TCP**

**URI, URI [syntax](#page-7-1)**

**transport [connector,](#page-15-2) Setting [transport](#page-7-2) options , Setting [transport](#page-11-2) options , Setting transport options**

### **U**

#### **UDP**

**URI, URI [syntax](#page-15-1)**

#### **URI**

**HTTP, URI [syntax](#page-14-1)**

**HTTPS, URI [syntax](#page-14-1)**

**MQTT, URI [syntax](#page-22-1)**

**MQTT+NIO, URI [syntax](#page-22-1)**

**MQTT+SSL, URI [syntax](#page-22-1)**

**Multicast, URI [syntax](#page-20-1)**

**NIO, URI [syntax](#page-7-1)**

**NIO+SSL, URI [syntax](#page-11-1)**

**SSL, URI [syntax](#page-11-1)**

**STOMP, URI [syntax](#page-17-2)**

**STOMP+NIO, URI [syntax](#page-17-2)**

**STOMP+SSL, URI [syntax](#page-17-2)**

**TCP, URI [syntax](#page-7-1)**

**UDP, URI [syntax](#page-15-1)**

#### **V**

#### **VM**

**advanced URI, URI [syntax](#page-33-3) broker configuration, Broker [options](#page-32-3) broker name, URI [syntax](#page-31-3) brokerConfig, Broker [options](#page-32-3) create, [Transport](#page-33-4) options marshal, [Transport](#page-33-4) options simple URI, Simple VM URI [Syntax](#page-32-4)**

**waitForStart, [Transport](#page-33-4) options**

**wireFormat, [Transport](#page-33-4) options**

**VM URI advanced, URI [syntax](#page-33-3) simple, Simple VM URI [Syntax](#page-32-4)**

**Z**

**zeroconf discovery agent URI, [Zeroconf](#page-39-4) agent**

**zeroconf://, [Zeroconf](#page-39-4) agent**